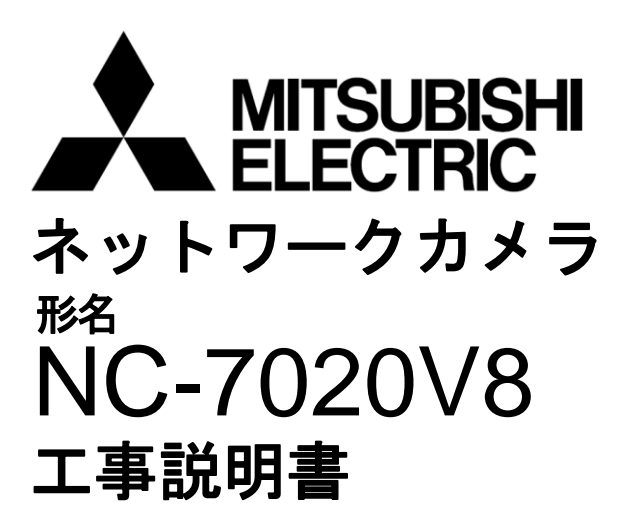

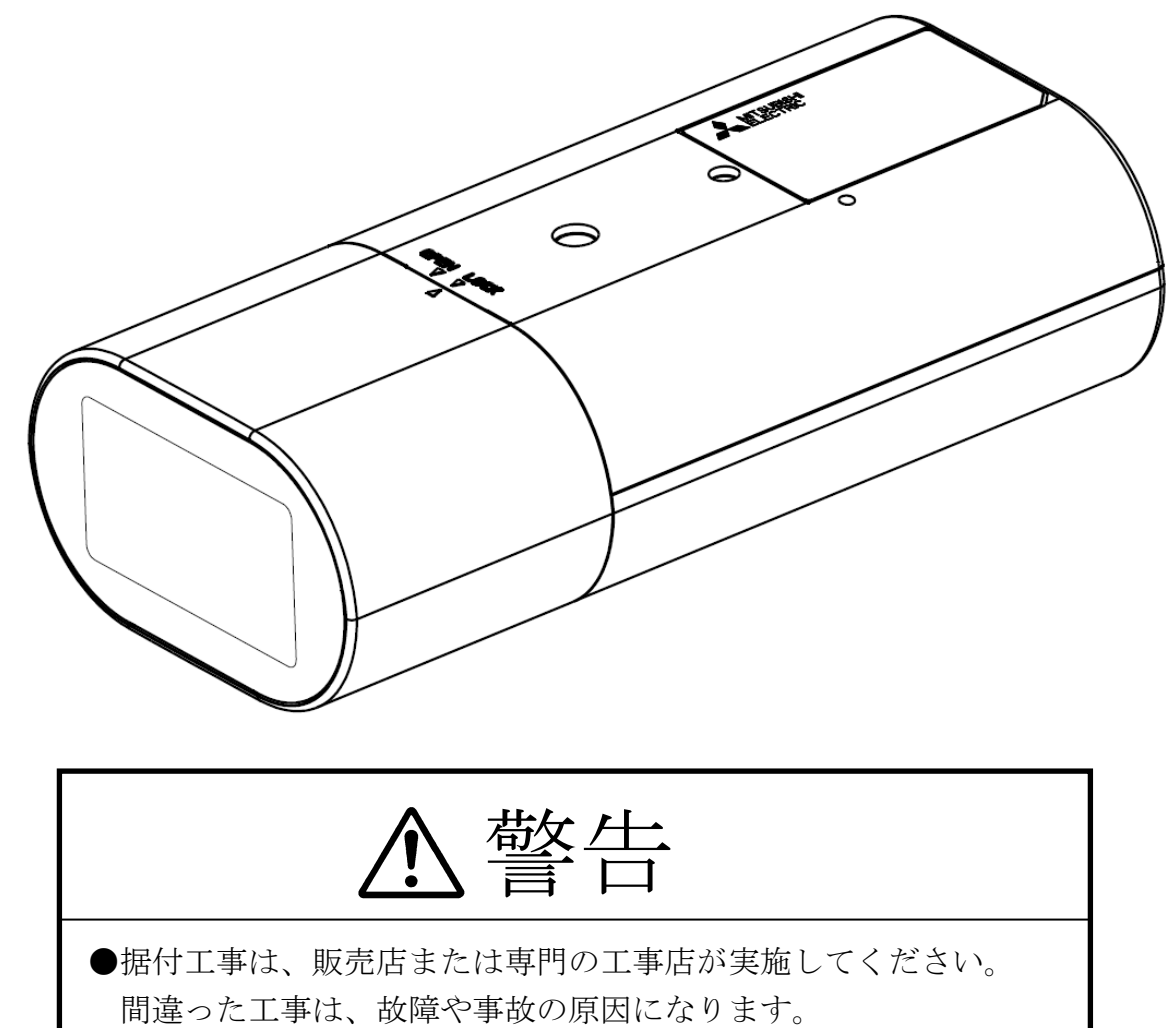

●据付工事部品は必ず付属部品および指定の部品をご使用ください。 当社指定部品を使用しないと故障の原因となります。

SM-Y8703B

©2018 MITSUBISHI ELECTRIC CORPORATION ALL RIGHTS RESERVED

# [もくじ]

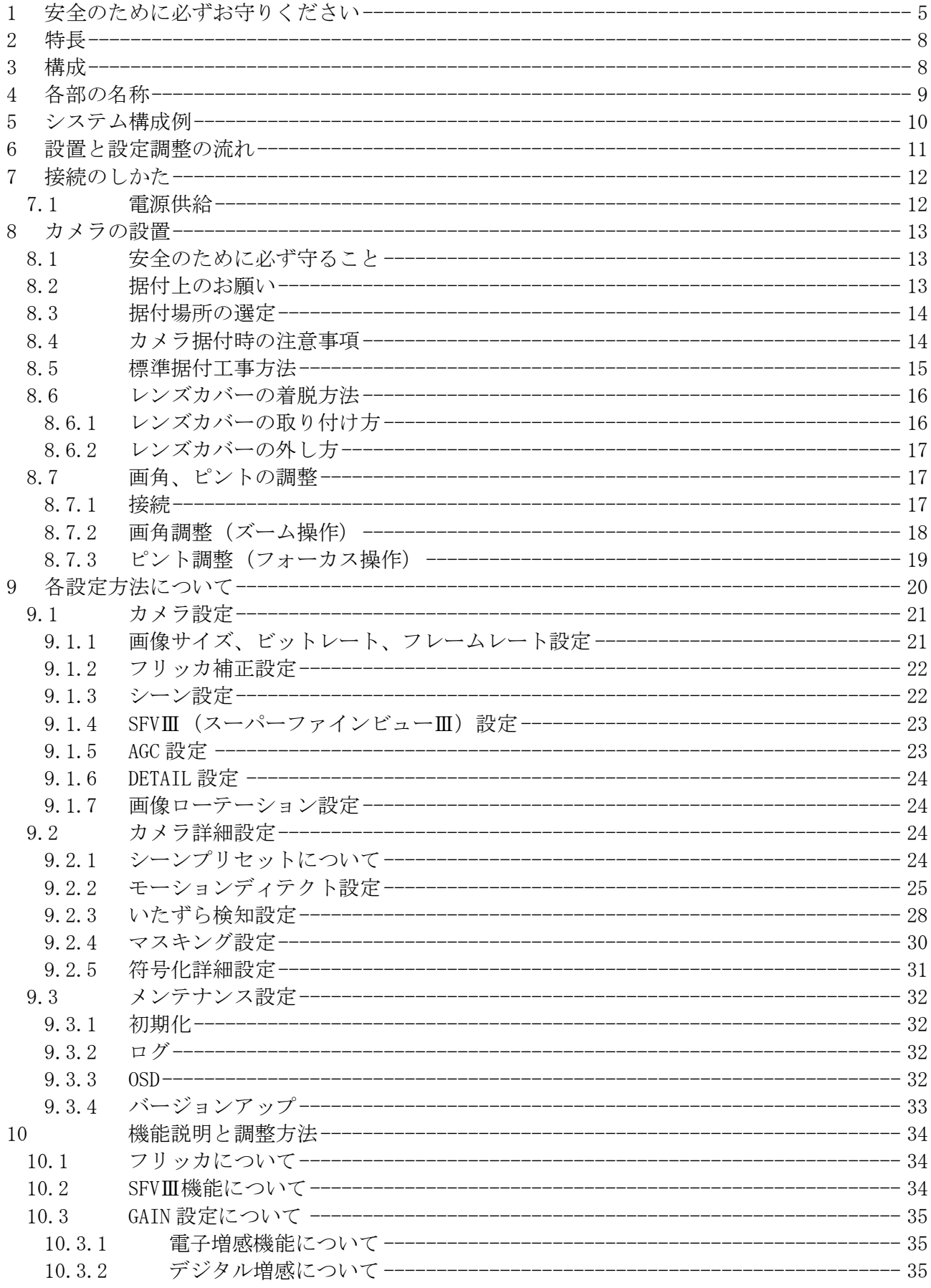

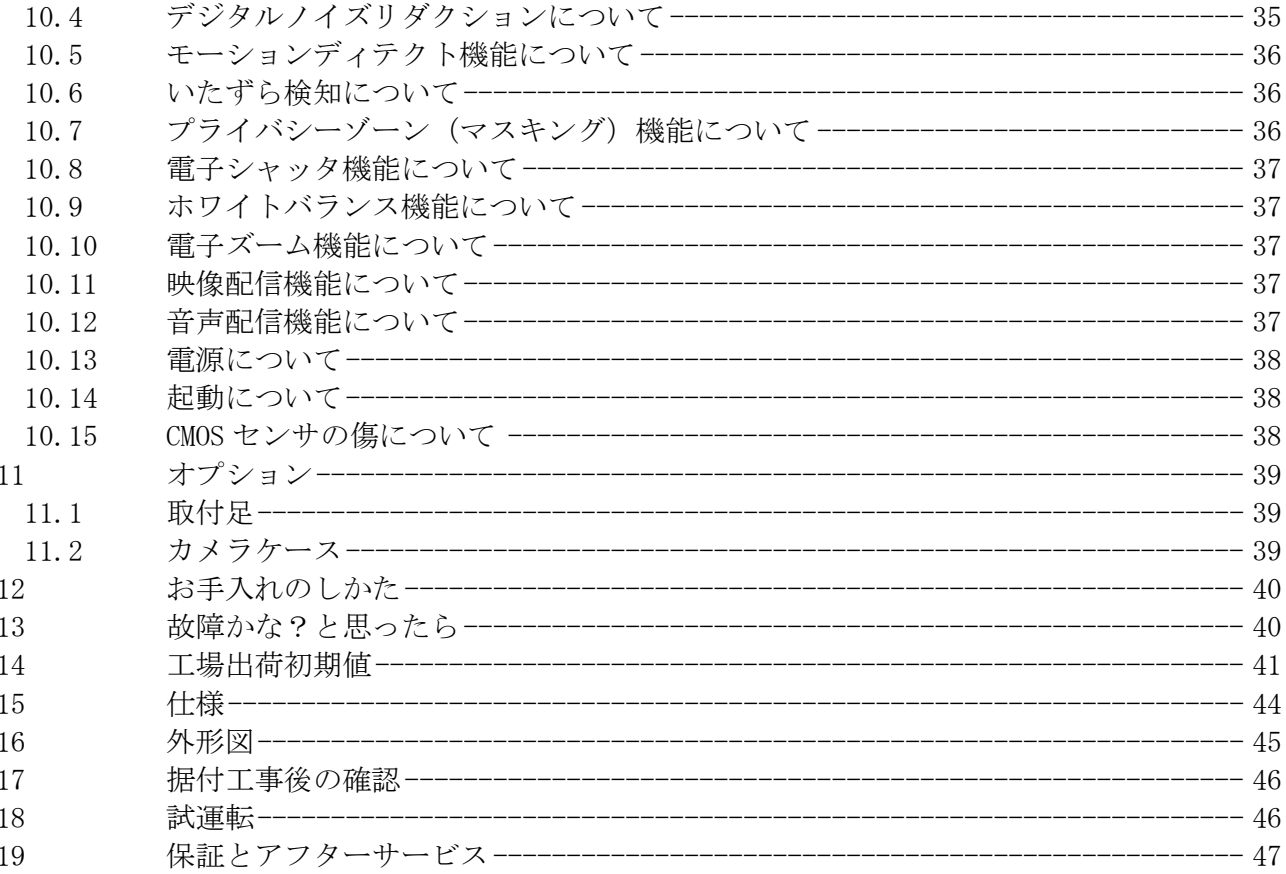

# 1 安全のために必ずお守りください

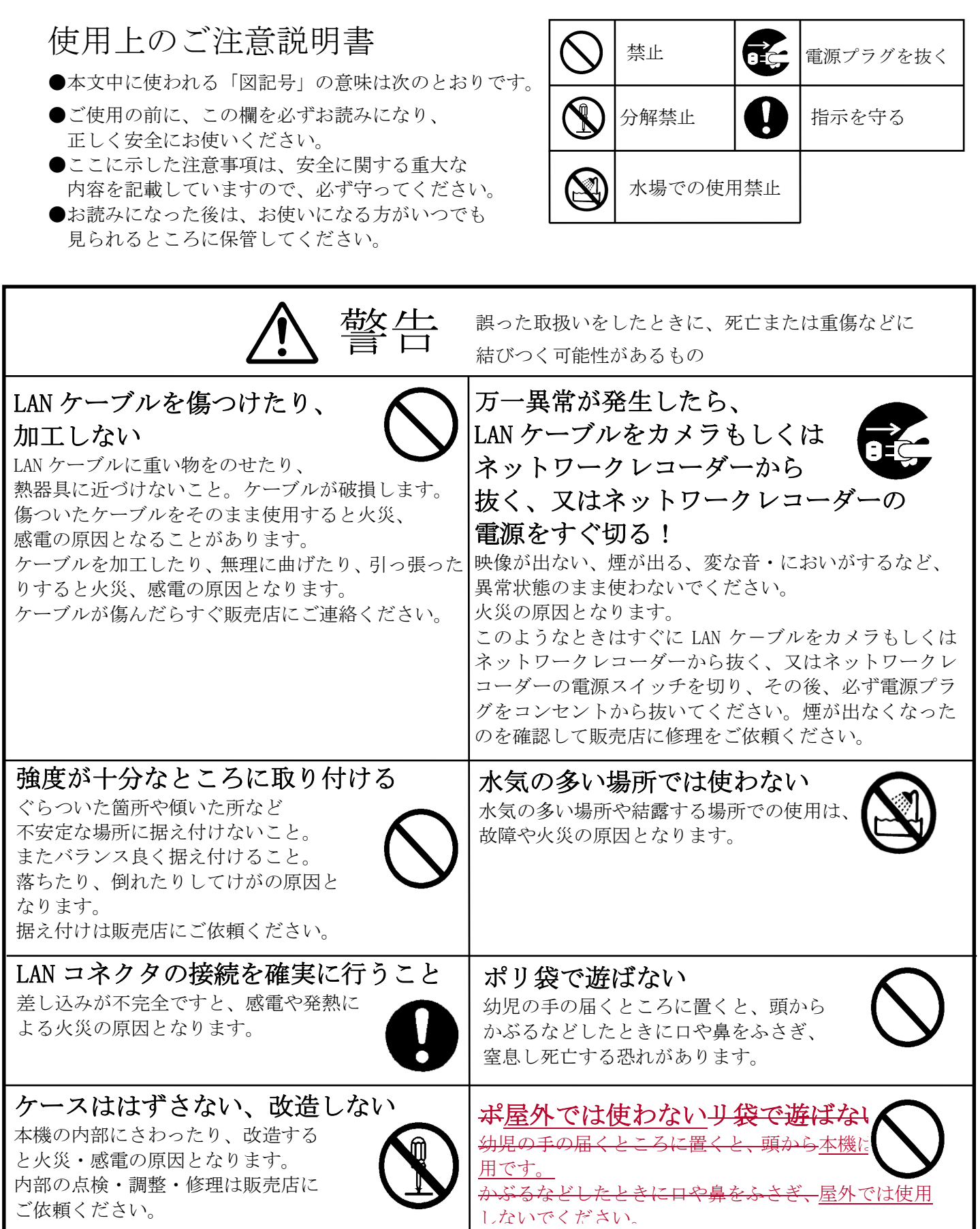

 $\mathcal{O}(\mathcal{O}(\mathcal{O}(\mathcal{O}(\mathcal{O}(\mathcal{O}(\mathcal{O}(\mathcal{O}(\mathcal{O}(\mathcal{O}(\mathcal{O}(\mathcal{O}(\mathcal{O}(\mathcal{O}(\mathcal{O}(\mathcal{O}))))))))$ 

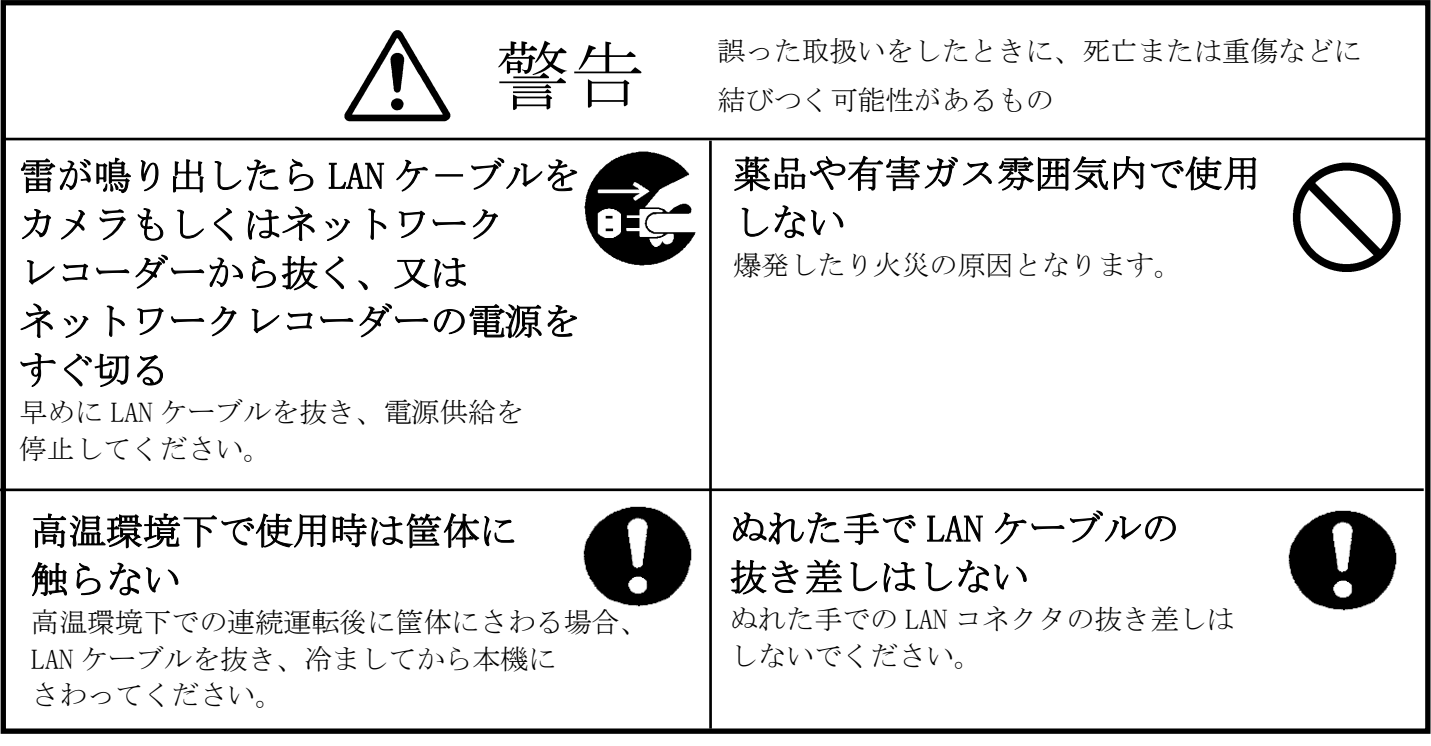

Г

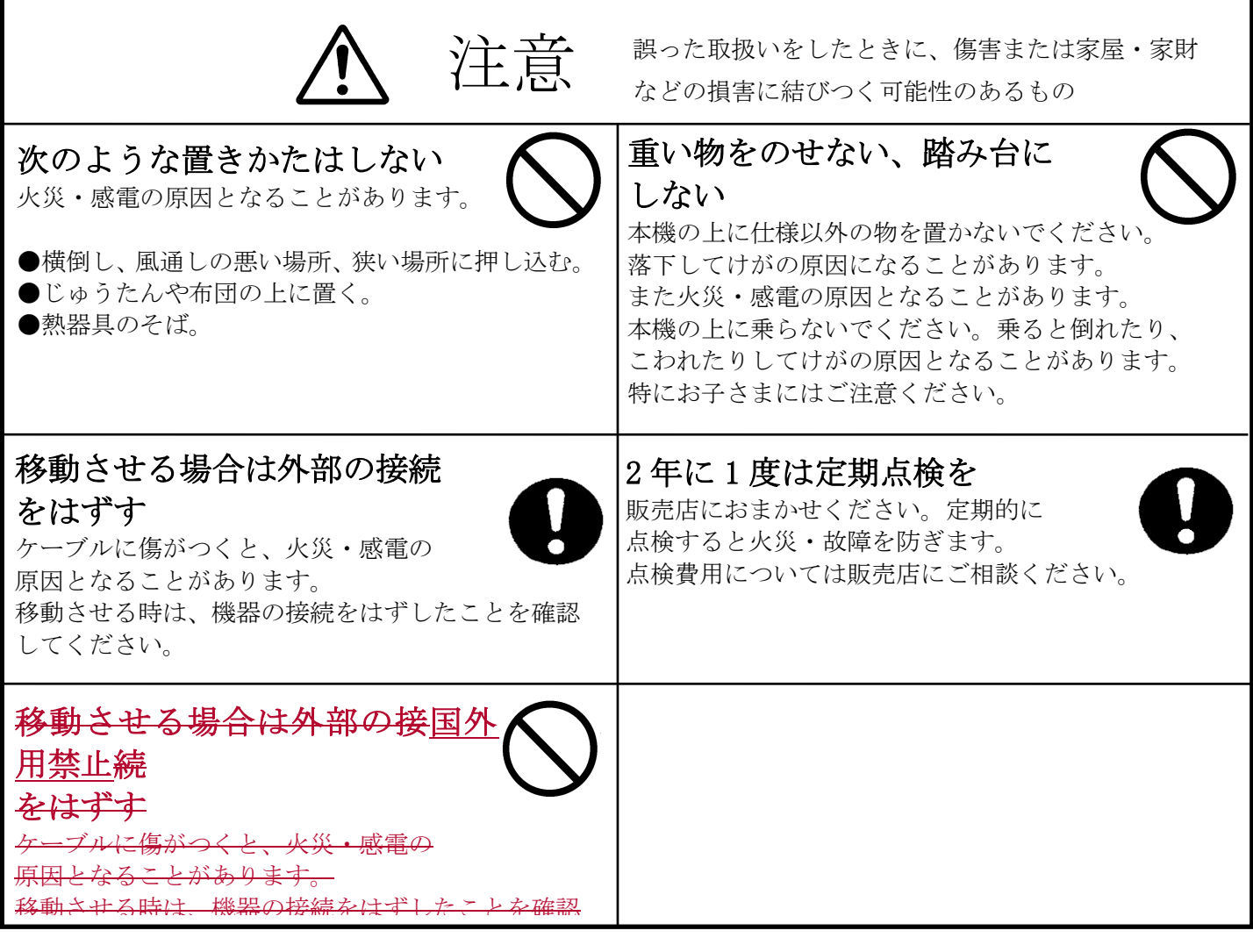

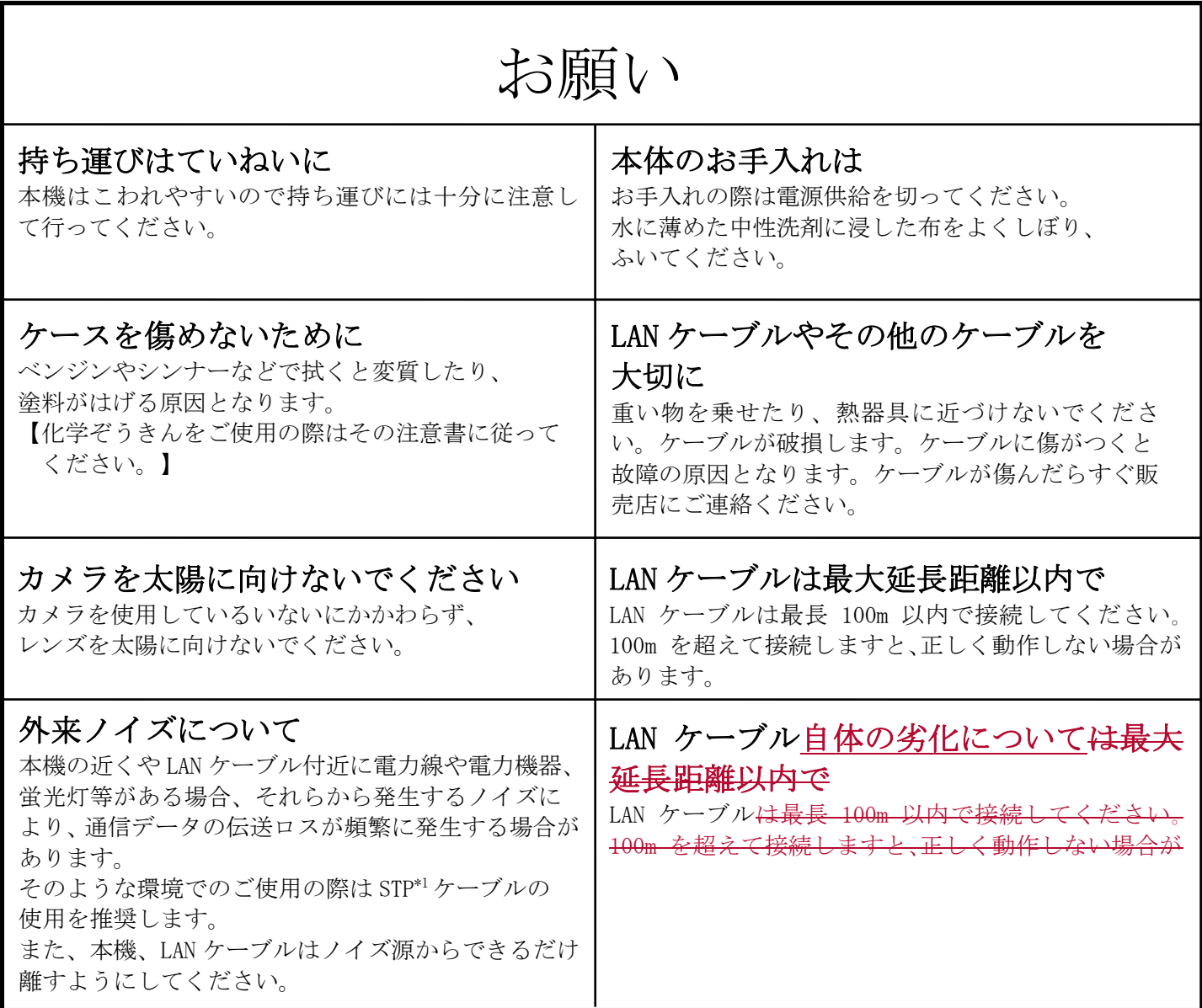

ご注意

本書に記載した内容は、予告なしに変更することがあります。

本書に記載した内容は、商品性や特定の目的に対する適合性を保証するものではなく、当社はそれらに関し て責任を負いません。また、本書の記載の誤り、あるいは本書配布、内容、利用にともなって生じる偶発的、 結果的損害に関して責任を負いません。

本書の内容は、著作権によって保護されています。本書の一部または全部を書面により事前の許可なくして 複写、転載、翻訳することは禁止されています。

\*1:STP シールドツイストペア

### 2 特長

- スーパーファインビューⅢ(以下、SFVⅢ)機能 撮像範囲の中で、それぞれ照度の異なる被写体や背景及び周囲の映像データを分析し 最適な画質を自動生成します。シャッタスピードの高速化などにより、従来の SFVⅡと 比較して逆光での視認性を 4 倍に向上しています。
- デジタル増感機能 残像やブレの発生を抑制した感度の向上が可能で、暗所での視認性が向上します。 最大 16 倍まで感度を向上できます。
- デジタルノイズリダクション(以下、DNR)機能 低照度での映像のざらつきを軽減します。薄暗い通路や非常階段など低照度の場所で 効果を発揮します。
- 高感度 電子増感により最大 16 倍まで感度を自動的に変更して適正な露出を得ることができ、 最低被写体照度 0.005[lx]まで感度を向上できます。
- 約 208 万画素の高精細画像に対応 フル HD(1920×1080pixel)の高精細な画像の配信が可能です。
- 電子ズーム機能と超解像技術 16 倍の電子ズーム機能と画質を補正する超解像技術を採用し、電子ズームの拡大時でも、きめ 細やかな補正で高画質化を実現しています。
- H.264 映像配信 H.264 採用により、M-JPEG の 1/10 のデータ量で同等の画質を実現できます。
- 音声配信 内蔵マイクにより、音声を配信する事が可能です。
- ネットワーク設定不要 IP アドレス等を設定することなく、MELOOK3 レコーダーと接続するだけで自動認識します。
- PoE(IEEE802.3af 準拠)採用による省線化 MELOOK3 レコーダーから LAN ケーブル(UTP Cat5e 以上)1 本で映像データ、制御データのやり 取り、及び電源供給が可能であり施工が容易です。 ただし、汎用ネットワークには対応しておりません。

### 3 構成

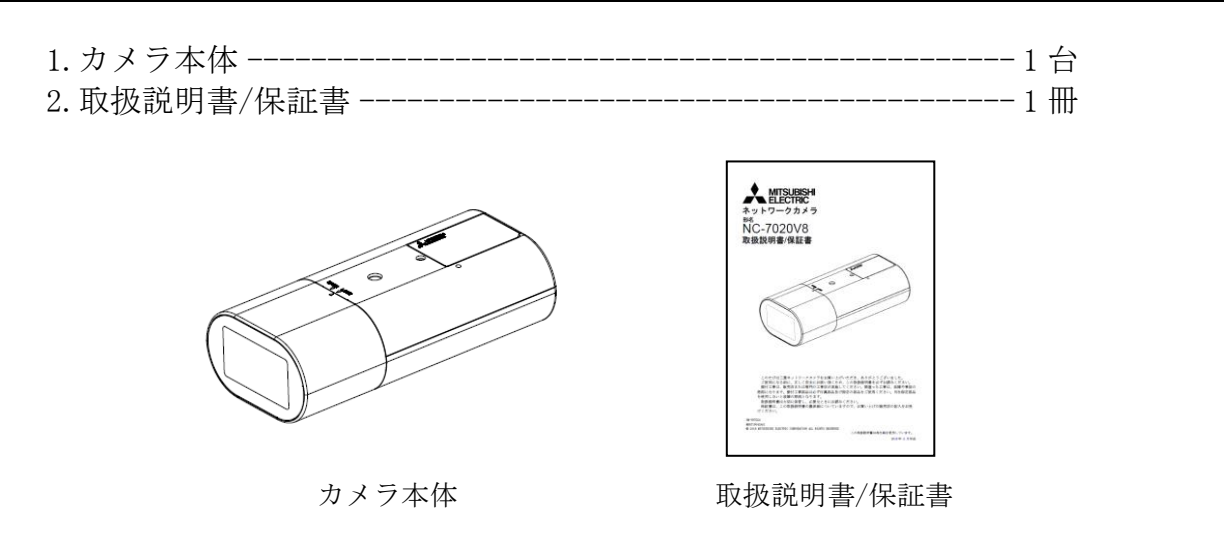

## 4 各部の名称

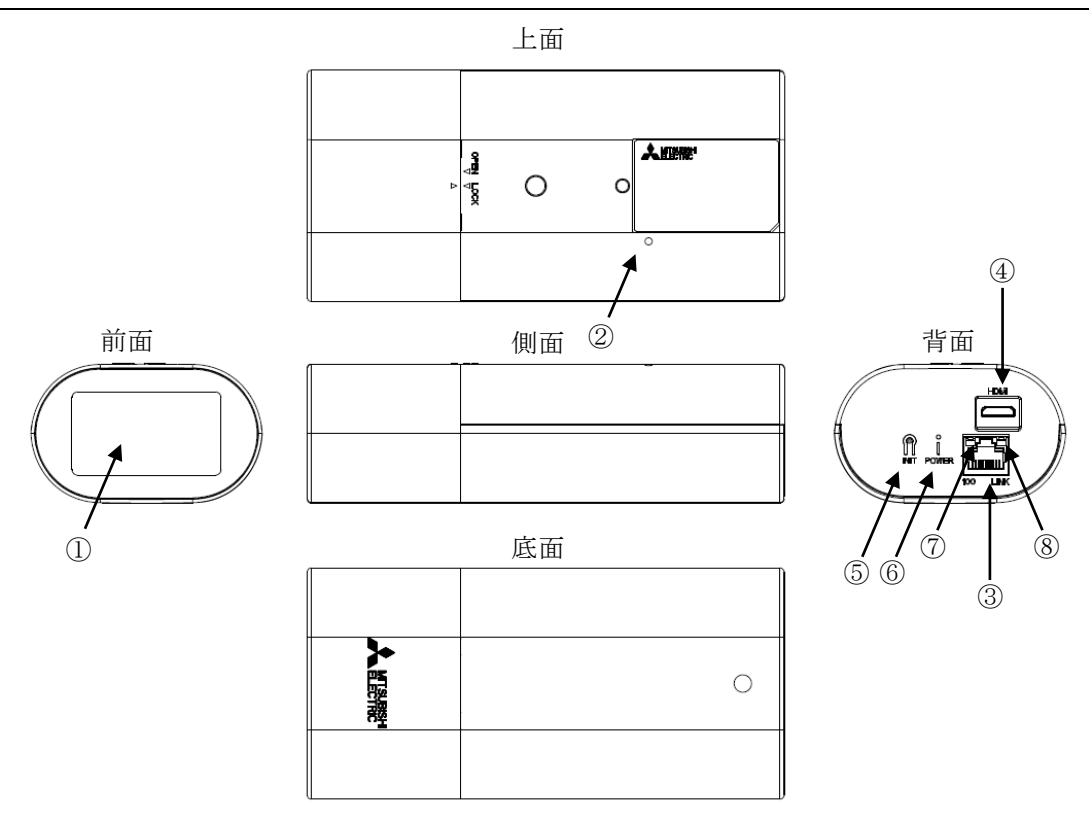

① レンズ部

レンズはカメラ本体に固定されています。レンズの交換はできません。 レンズカバーは取り外すことができます。 (レンズカバーの着脱は「8.6 レンズカバー着脱方法」をご参照ください。)

② マイク

本体上面の集音孔から、内蔵マイクにより集音します。集音孔を塞がないでください。

③ LAN コネクタ

RJ-45 型コネクタです。LAN ケーブルを接続します。PoE に対応しています。ケーブルは、 UTP Cat5e 以上のケーブルを接続してください。また、外来ノイズの多い環境で使用される場合は、 STP ケーブルの使用を推奨します。

- ④ モニタ出力コネクタ HDMI ミニコネクタです。画角調整用のモニタ出力です。 画角を調整する時のみ、ご使用ください。
- ⑤ INIT ボタン

パラメータ値を初期化するボタンです。初期化する場合は、本ボタンを POWER LED が点滅するまで (約 5 秒)押してください。点滅後、ボタンを離すことで、再起動がかかり、初期値で起動します。 誤ってボタンが押されないようご注意ください。

また、カメラが初期化されると映像が表示されなくなりますが、MELOOK3 レコーダーより カメラ設定を実施することで映像が表示されます。

- ⑥ POWER LED(緑) 装置の電源 LED です。電源が入っているときに点灯します。また、エラー発生時に点滅します。 ⑦ 100BASE-TX LED(黄)
- MELOOK3 レコーダーNR-5000/5041/5080/5100 と接続した際に点灯します。
- ⑧ LINK LED(緑) MELOOK3 レコーダーと LINK 確立時に点灯し、データの送受信時に点滅します。

## 5 システム構成例

図 5-1 に一般的なシステム構成例を示します。

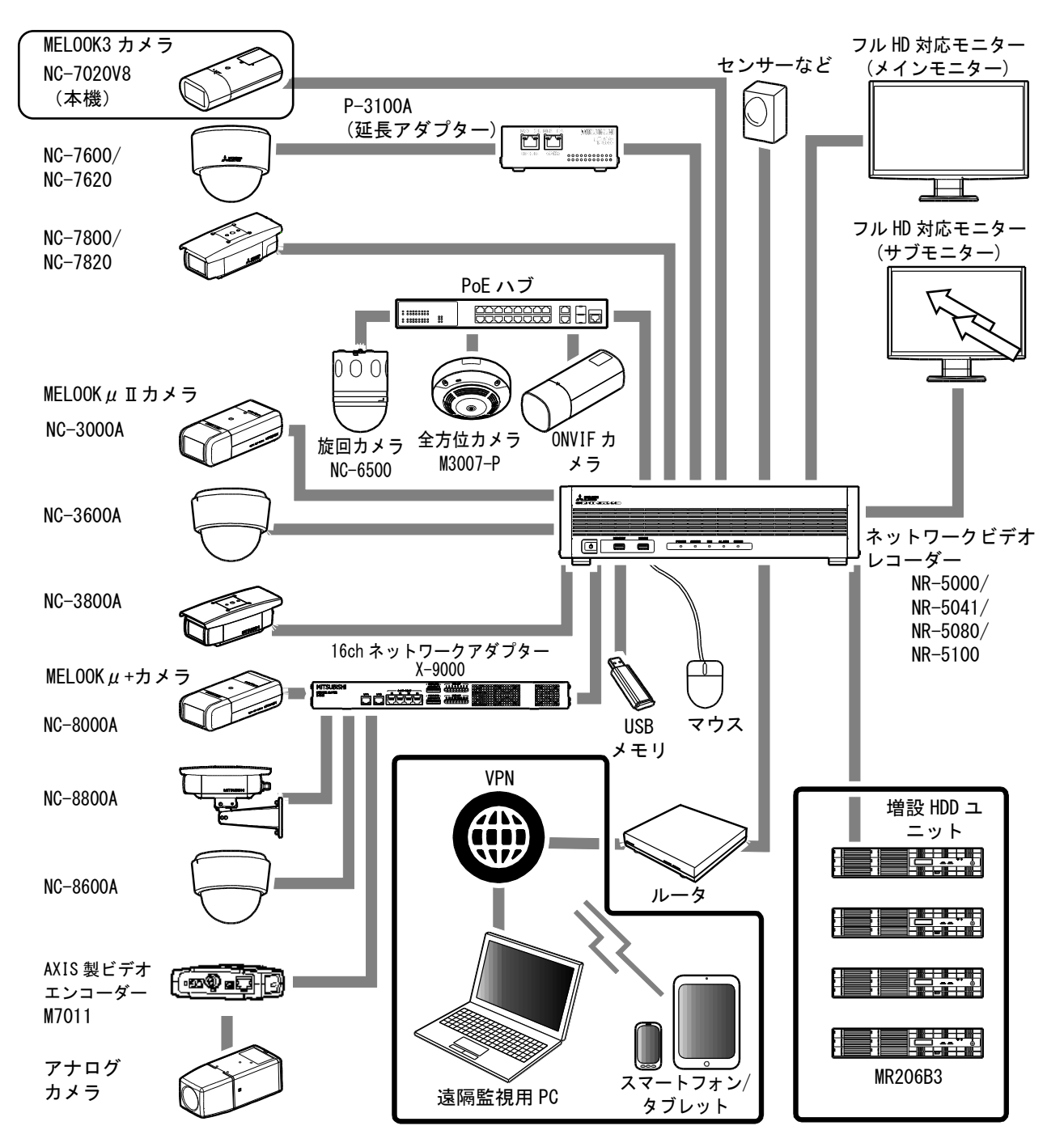

#### 図 5-1 システム構成例

※カメラの設定調整を行う際は、MELOOK 3レコーダーが必要となります。

## 6 設置と設定調整の流れ

図 6-1 に設置と設定調整の流れを示します。

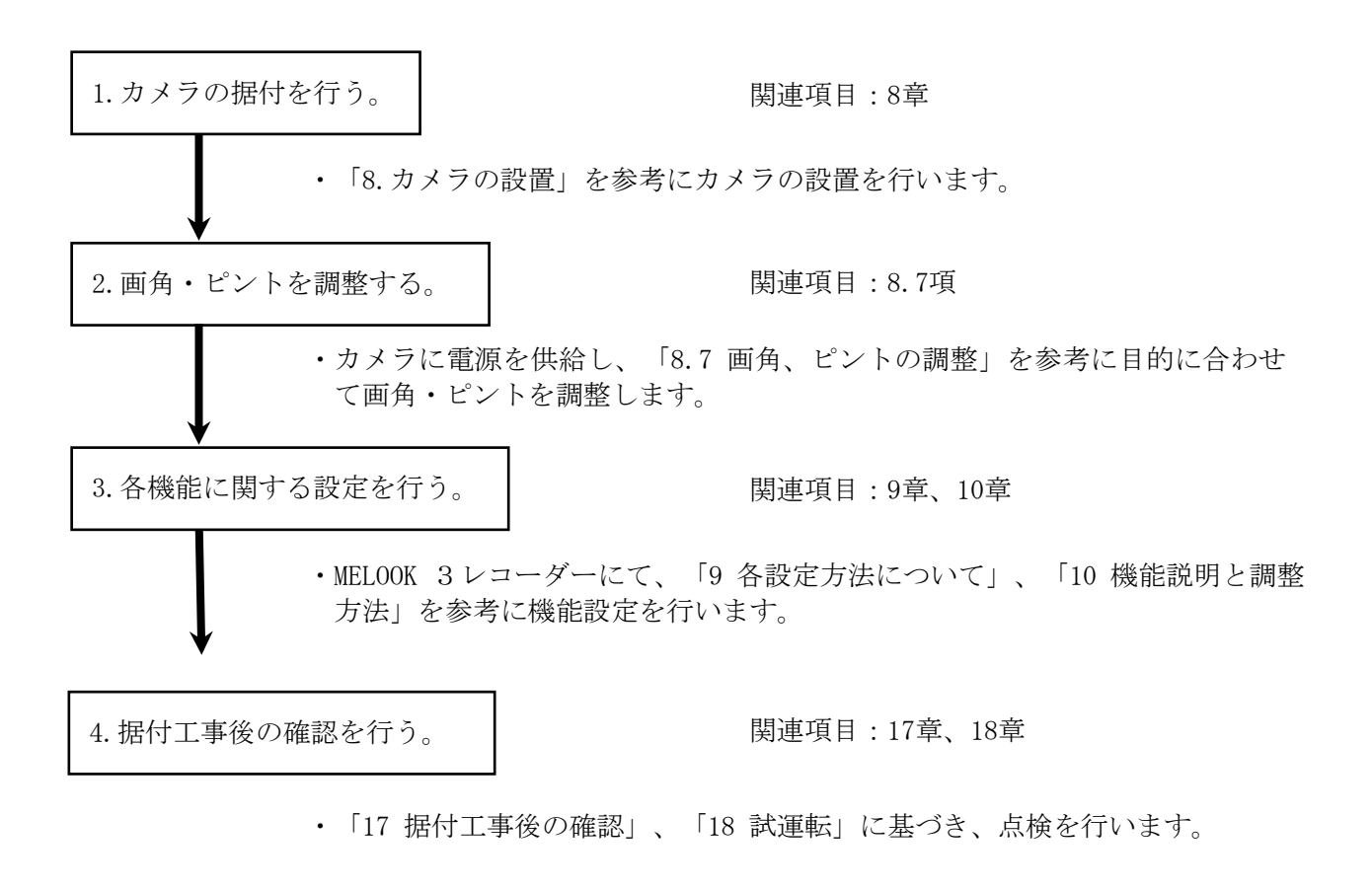

図 6-1 設置と設定調整の流れ

## 7 接続のしかた

#### <span id="page-10-0"></span>7.1 電源供給

本機は、MELOOK3 レコーダーより電源が供給されます。

①カメラと MELOOK3 レコーダー間を接続する LAN ケーブルが別途必要になります。(別売) ※LAN ケーブル (UTP/STP Cat. 5e 以上) ②カメラと MELOOK3 レコーダーの間は、100m 以内で接続してください。 100m を超える場合には、別売の延長アダプター(P-3100A)をご利用ください。

詳しくは、

「ネットワークレコーダーNR-5000/NR-5041/NR-5080/NR-5100 取扱説明書(SM-Y8456)」

をご参照ください。

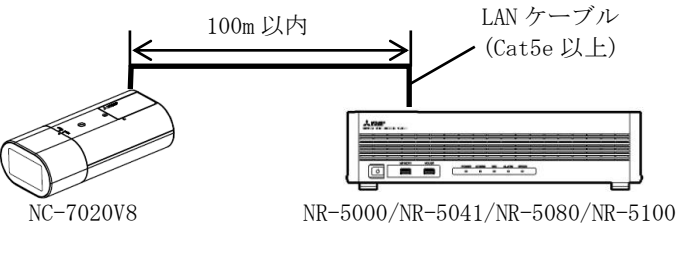

MELOOK3 レコーダーとの接続

-注-

本機には電源スイッチはありません。LAN ケーブルを接続することで、POWER LED が点灯し、 LINK LED が点灯し、動作開始します。 映像配信は、電源供給後約 60 秒で可能となります。

11

## <span id="page-11-0"></span>8 カメラの設置

#### 8.1 安全のために必ず守ること

据付工事の前に、本項をよく読んで、注意事項を必ず守ってください。また、以下の事項は、安全のた めに必ず守ってください。

- 1. 工事されるときは、接続機器類の電源プラグを必ず抜いてから行ってください。 万一の感電防止のためにお願いします。
- 2. 工具は適したものを使用してください。
- 3. 据付場所が高い場合は、頑丈な据付台(手すり付き)から作業してください。
- 8.2 据付上のお願い

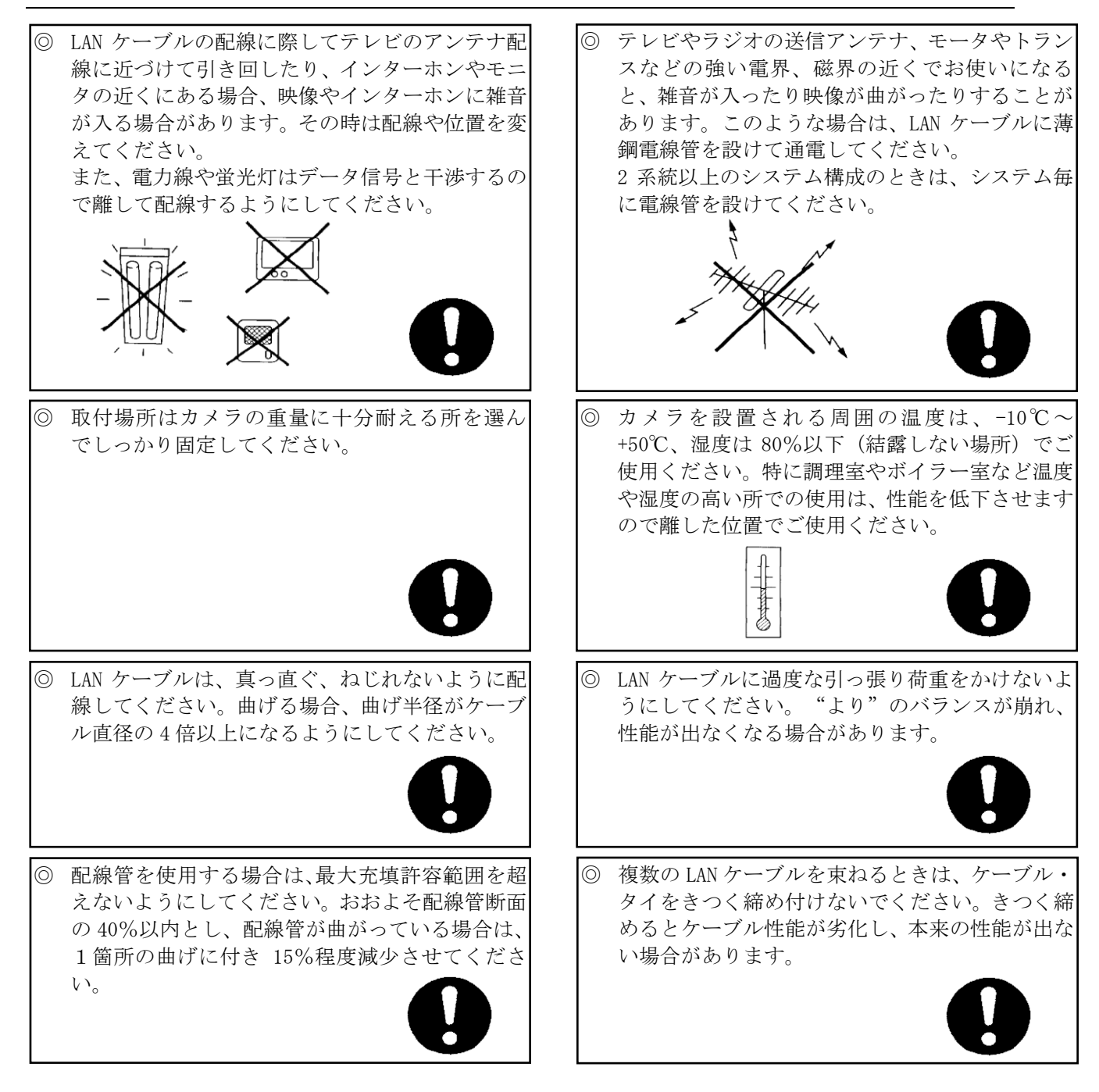

■ カメラは据付場所により据付方向が選べます。壁面や棚などに取付足を下側にして据付ける場合は、 カメラ本体を上下反転し設置してください(画像の反転は「[9.1.7](#page-22-0) 画像ローテーション」をご参照 ください)。設置前に十分検討の上、最適な場所を選定してください。

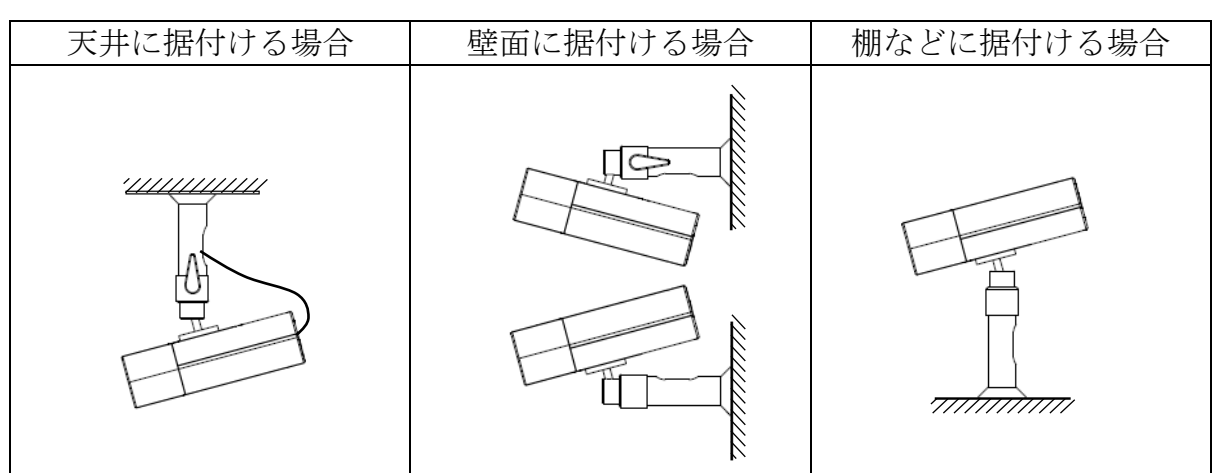

※取付金具の取り付け工事に関しては、取付金具工事説明書をご覧ください。 推奨取付足は「[11](#page-37-0) 取付足」をご参照ください。

- 8.4 カメラ据付時の注意事項
- (1)接続ケーブル取付時の注意 接続ケーブルを引っ張らないでください。
	- (2) タグなど取付時の注意 タグなどを付ける場合は、取付足に付けてください。 接続ケーブルには付けないでください。

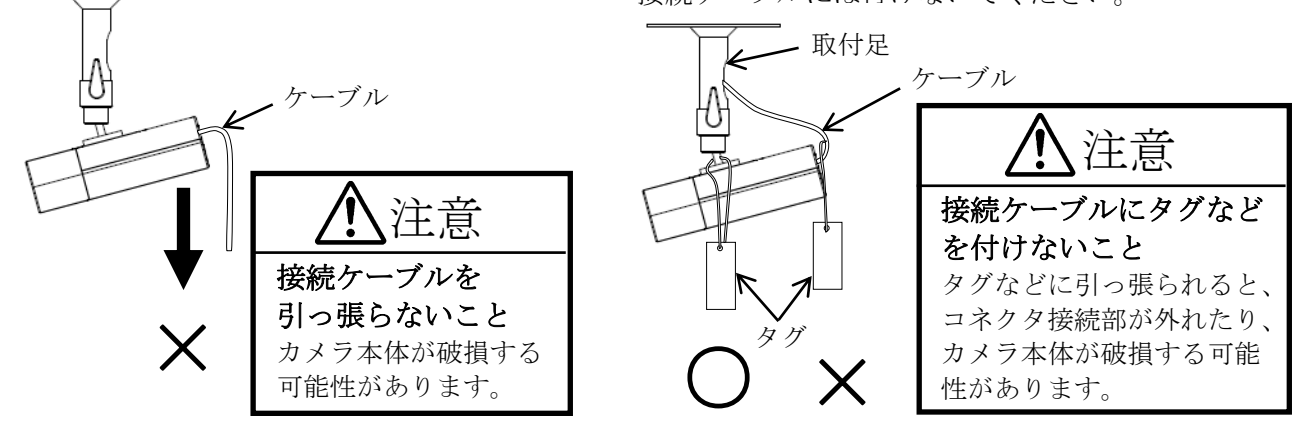

(3)カメラ画角調整時の注意

カメラの向きを変える場合は必ず取付足のレバーをロック解除し、カメラ中心を持って 行ってください。レバーがロック状態のままカメラの向きを変えないでください。

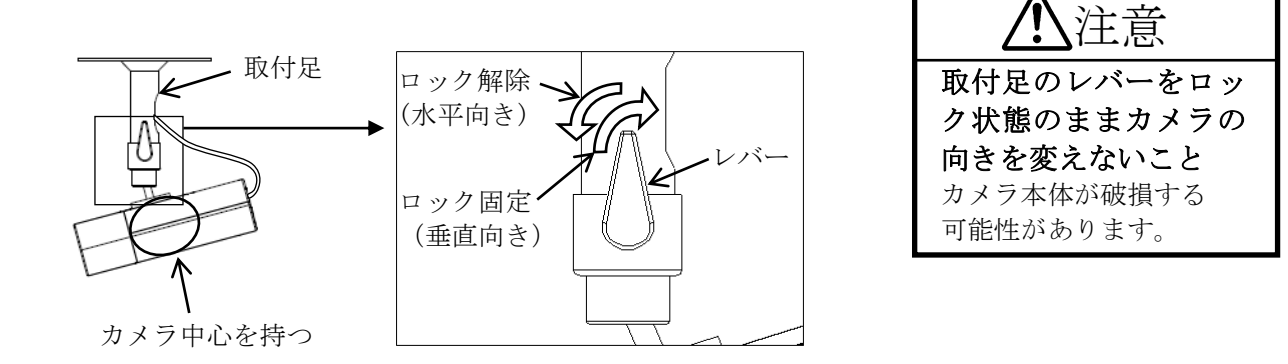

(4)接続ケーブルは、カメラ本体のコネクタ接続部に過度な力が加わらない様適度な余長を保ち、 取付足にバインダで固定してください。なお、下図は天井据付状態を示しますが、壁面及び棚など に据付ける場合も同様に固定してください。

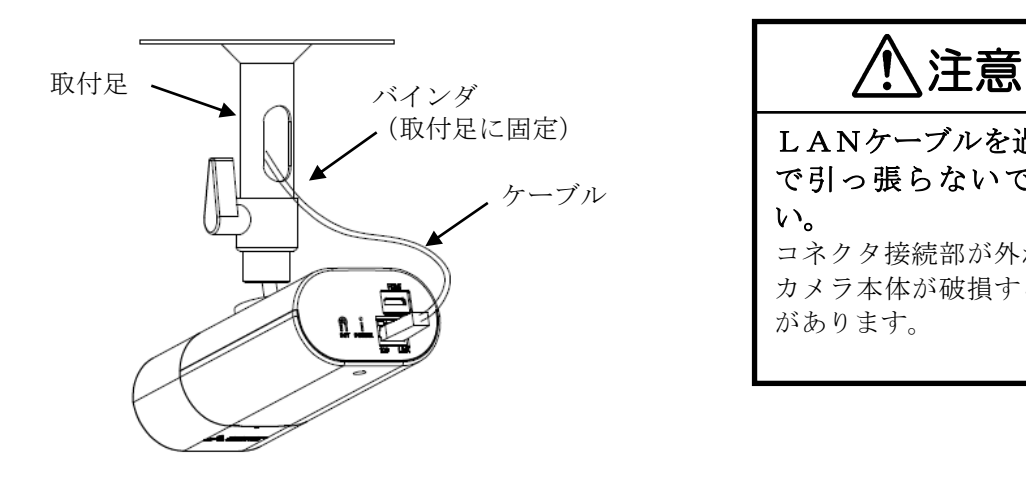

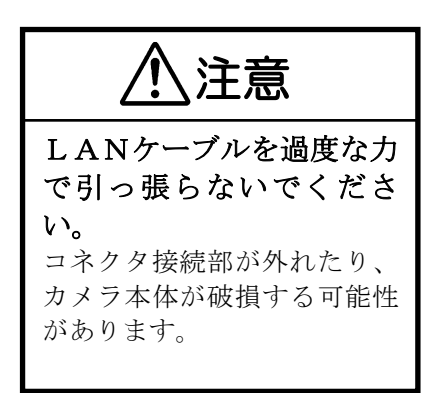

8.5 標準据付工事方法

### ■ 使用工具

プラス(+)ドライバー(2番)……………………………1本

(1) カメラ取付足(別売)を据付場所にネジ(4本) で確実に固定します。(図 8-1) カメラ取付足(別売)を取り付ける前に、取付足 ゲージを用いて取付穴およびケーブル通し穴の 位置を決めてください。

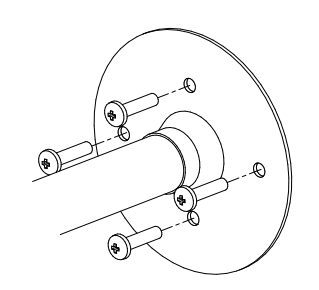

※カメラ取付足付属ネジ (ワッシャー付+バインド M4×35) 取付場所の材質等を考慮して締付けください (参考締付トルク:1.65±0.24N・m)

図 8-1 取付足固定方法

- (2) カメラを取付足のカメラ取付ネジで図 8-2 に示す 様に確実に固定します。
- (3)モニタの画面を確認しながら、レバーをロック 解除し、上下左右の方向を適切な角度に決め、 確実にレバーで締め付けます。(図 8-2) (参考締付トルク:6.2±0.9N・m)

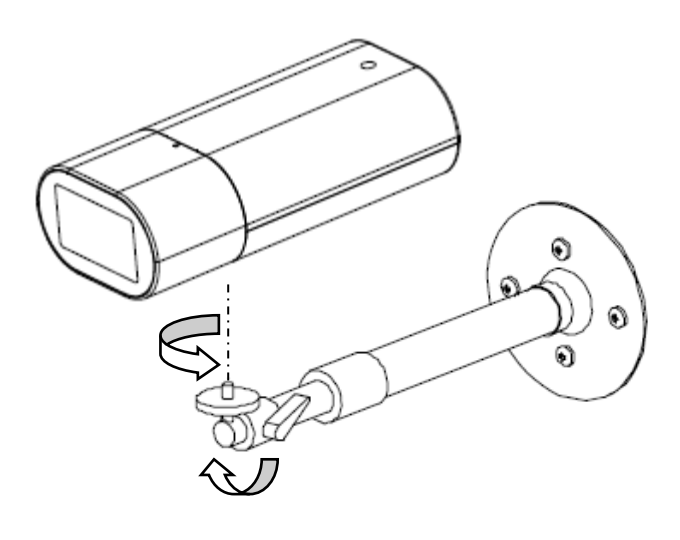

図 8-2 標準据付工事方法

カメラにはレンズカバーが付属されています。画角、ピントの調整が終わりましたら、レンズカバーを 装着してください。

- 8.6.1 レンズカバーの取り付け方
- (1)レンズカバーをカメラ本体にはめます。 その際、レンズケーブルをかみ込まないよう注意してください。

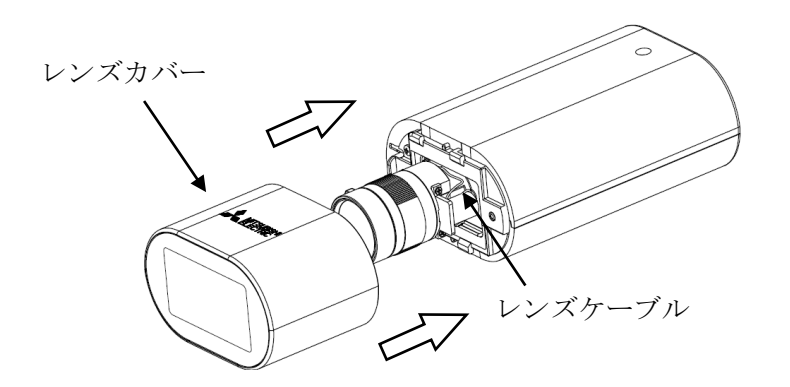

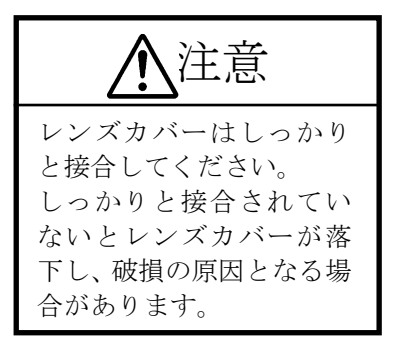

(2)レンズカバーの△マークを「OPEN」位置 から「LOCK」位置方向にスライドさせて 装着してください。

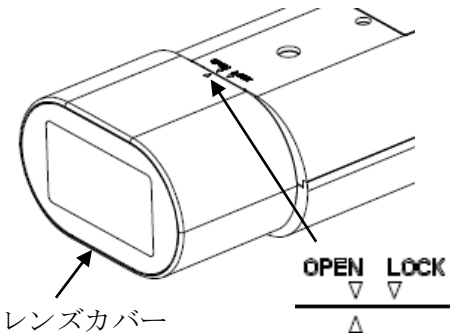

(3) △マークが「LOCK」位置に合って いることを確認してください。

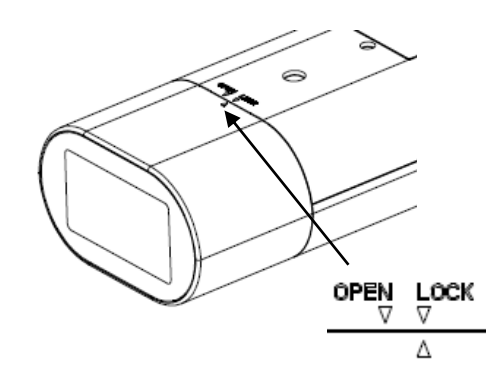

#### ※レンズカバーの取り付け方向について

レンズカバーは印刷ロゴが銘板と反対の面になる状態にのみ、取り付けることができます。 銘板と同じ面になる状態には取り付けられないため、ご注意ください。

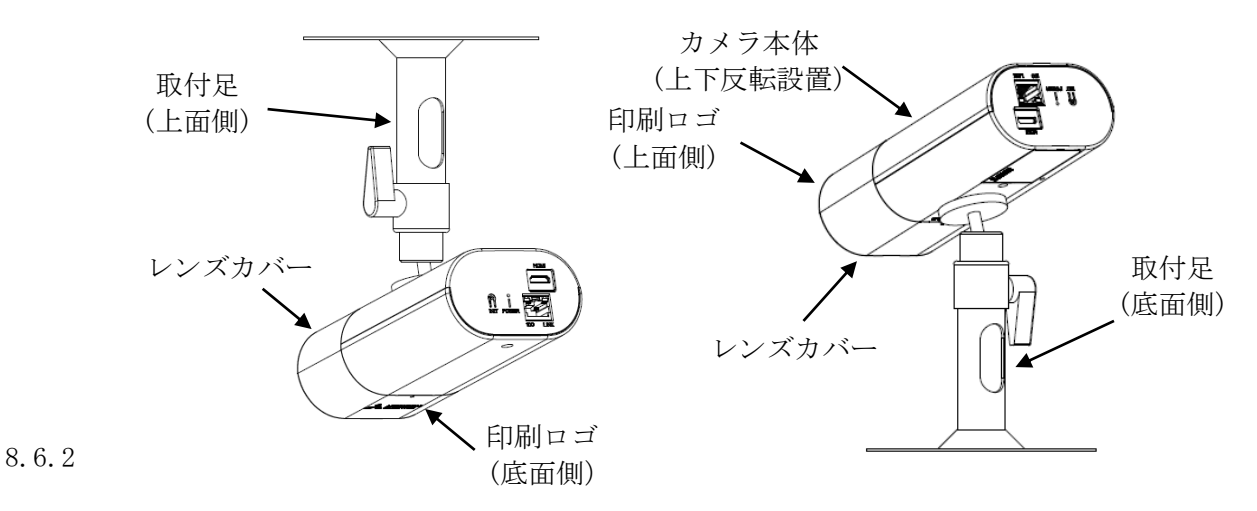

- (1)レンズカバーの△マークを「LOCK」位置 から「OPEN」位置方向にスライドさせます。
	- レンズカバー OPEN LOCK  $\bar{\triangledown}$ Δ スライド方向 ٨ 注意 レンズカバーを過度な 力でスライドさせない レンズカバーがレンズに 衝突し破損する可能性が あります。
- (2)スライド後、レンズカバーを矢印の方向に 取り外してください。

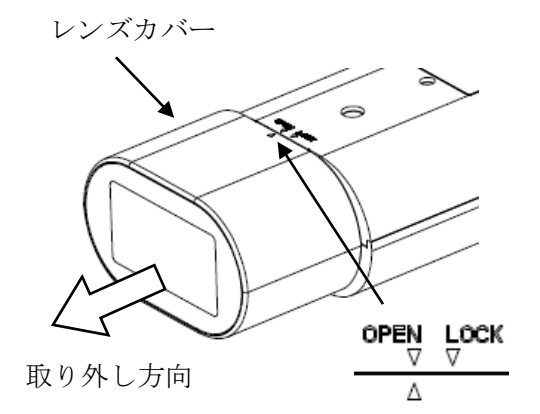

<span id="page-15-0"></span>8.7 画角、ピントの調整

目的に合わせ画角、ピントの調整を行ってください。

#### 8.7.1 接続

- (1)カメラと MELOOK3 レコーダーを接続します。接続の詳細は「[7.1](#page-10-0) [電源供給」](#page-10-0)をご参照ください。
- (2)モニタ出力端子に設置確認用モニタを接続します。モニタ出力端子には、HDMI ミニコネクタを使用 してください。HDMI 入出力対応の推奨モニタは以下の製品となります。
	- ・7 インチ液晶カラーモニタ・HDM7LCD2(サンコー製)
	- ・7 インチ液晶カラーモニタ・HM-TL7T(ハンファ・ジャパン製)
	- -注-

設置確認用モニタ接続の際は、ND4 または ND8 の減光フィルタ (別売) をレンズ前にかざし、 アイリスを開放状態にしてください。本作業はレンズカバーを外した状態で実施し、レンズカバ ーは 8.6 項に従って取り外してください。

(3)モニタ出力端子にコネクタを差し込むと設置確認用モニタにカラー映像が出力されます。 同時にネットワーク出力は最大 5fps になります。

- (1)ズーム締付つまみを緩めます。
- (2)ズームリング【レンズ前方側】を回して 適当な画角を選択します。 リングを「WIDE」側に回すと広角、「TELE」側に 回すと望遠になります。
- (3)「ピント調整」の項目を参考にして、ピントを 合わせます。
- (4)ズーム締付つまみをしっかりと締付けます。
- -注- (1)ズーム締付つまみを緩める場合 ズームリングが回せる状態まで、1回転程度を 目安に指先で緩めてください。つまみを緩めすぎると 部品脱落の原因となりますのでご注意ください。 (2)ズーム締付つまみを締付ける場合

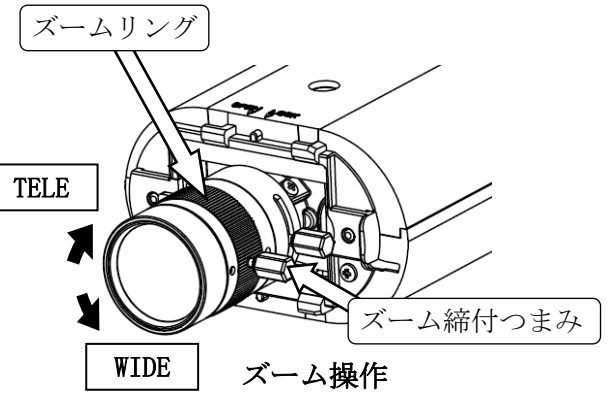

ズームリングが固定されるまで、指先でしっかりと締付けてください。 工具等で過度に締め付けるとレンズを破損する場合がありますのでご注意ください。 (参考締付トルク 0.1Nm)

(3)ズーム締付つまみゴムキャップ 静電気による誤動作防止の為、ズーム締付つまみにゴムキャップが付いております。 取り外さないでください。

- 8.7.3 ピント調整(フォーカス操作)
- (1)フォーカス締付つまみを緩めます。
- (2)フォーカスリング【レンズ後方カメラ本体側】を 回してピントを合わせます。 リングを「FAR」側に回すと無限遠側、「NEAR」側に 回すと至近側にピントが合います。
- (3) フォーカス締付つまみをしっかりと締付けます。
- (4)WIDE 端などでフォーカスリングのみでピントが合わ ない場合は、ズームリングを少し動かしてピントを 合わせてください。 その時、画角が若干変化しますが、ピントが合う位置で 製品の画角仕様を満たします。

-注-

- (1)フォーカス締付つまみを緩める場合 フォーカスリングが回せる状態まで、1回転程度を 目安に指先で緩めてください。つまみを緩めすぎると 部品脱落の原因となりますのでご注意ください。 (2)フォーカス締付つまみを締付ける場合
	- フォーカスリングが固定されるまで、指先でしっかりと締付けてください。 工具等で過度に締め付けるとレンズを破損する場合がありますのでご注意ください。 (参考締付トルク 0.1Nm)
- (3)フォーカス締付つまみゴムキャップ 静電気による誤動作防止の為、フォーカス締付つまみにゴムキャップが付いております。 取り外さないでください。

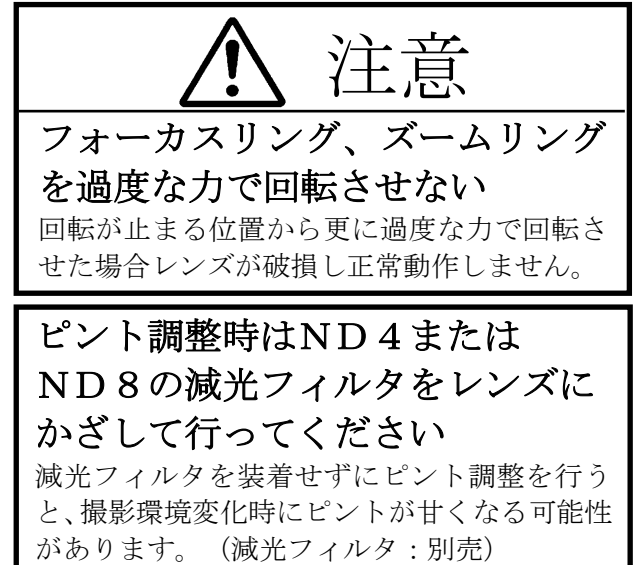

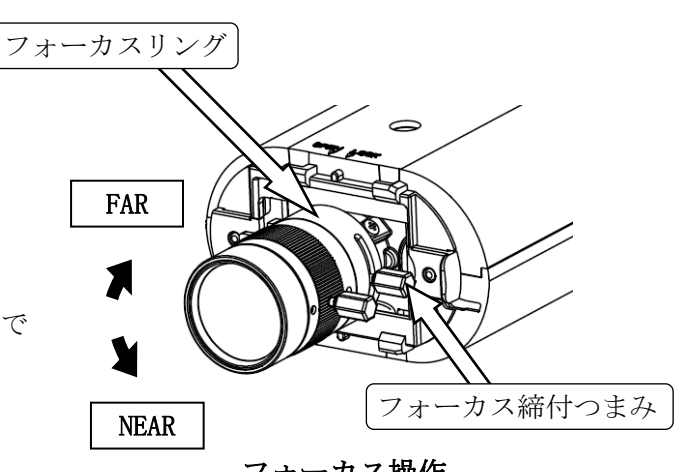

フォーカス操作

ピント調整後は電子ズームで拡大 表示し被写体にピントが合ってい ることを確認ください ピントが確実に合っている状態に調整しない と、撮影環境変化時にピントが甘くなる可能性 があります。

### <span id="page-18-1"></span><span id="page-18-0"></span>9 各設定方法について

MELOOK 3レコーダーから、「カメラ設定」、「カメラ詳細設定」として、カメラに対して各設定を行 うことができます。各設定項目の内容と設定方法について説明します。 図 9-1 に設定項目のメニューを示します。

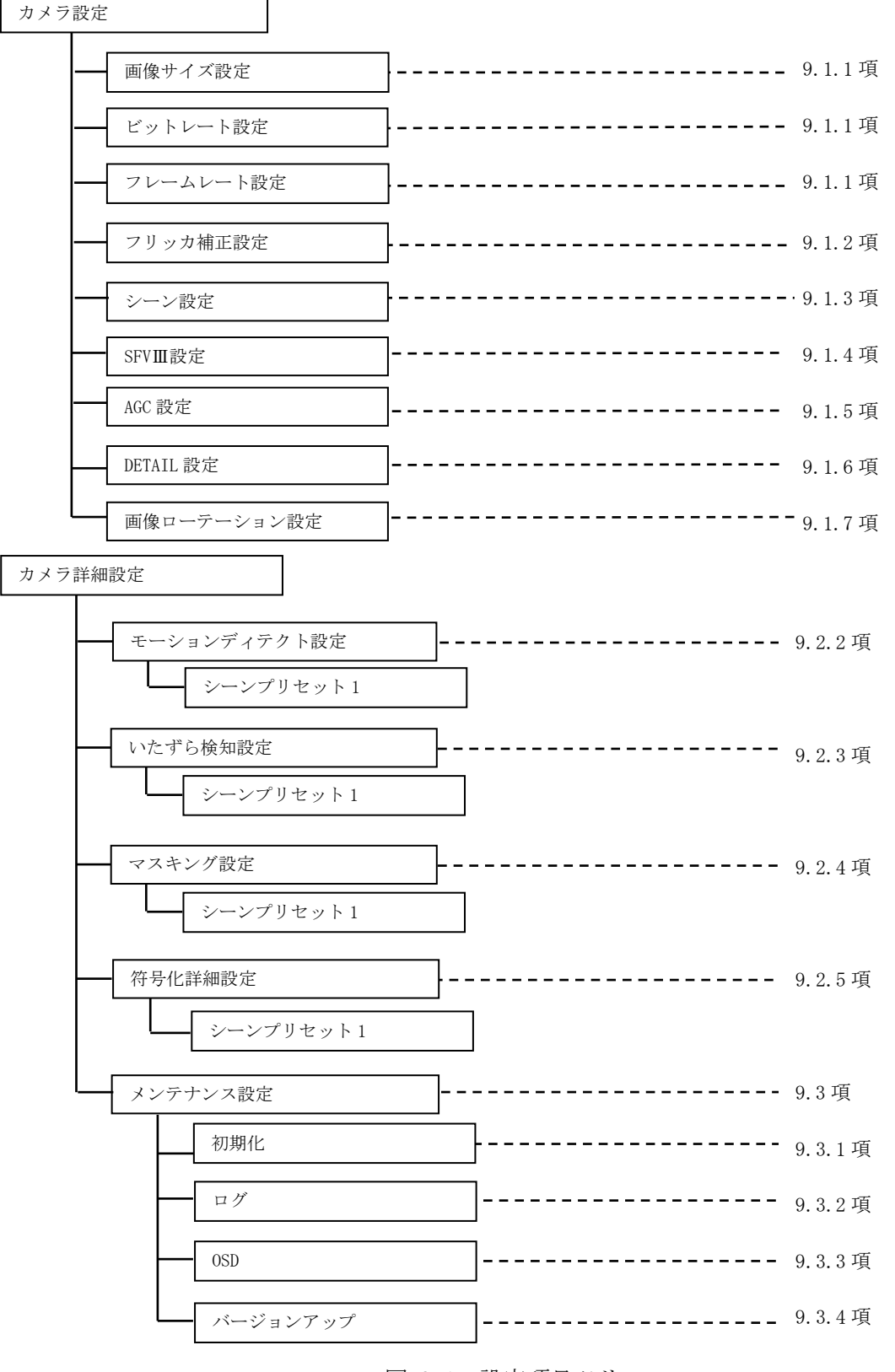

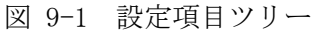

カメラ設定は、レコーダーへ接続して行います。 カメラ設定項目を表 9-1 に示します。

| 項目         | 設定内容       | 設定値                                                                                                    | 初期値                   |
|------------|------------|----------------------------------------------------------------------------------------------------|-----------------------|
| 画像サイズ      | 画像サイズ      | $FHD \perp$<br>$\lceil$ HD $\lceil$<br>HVGAW I                                                                                   | <b>FHD</b>            |
|            | (記録用)      |                                                                                                    |                       |
| ビットレート     | エンコード      | 「5Mbps」「3Mbps」「2Mbps」「1.5Mbps」<br>6Mbps」                                                                                         | カメラによって変              |
|            | ビットレート     | [768Kbps] $[512Kbps]$ $[384Kbps]$<br>$\lceil 1 \text{Mbps} \rceil$                                                               | 化します。                 |
|            |            | $\lceil 256Kbps \rceil$ $\lceil 128Kbps \rceil$                                                                                  |                       |
| フレームレート    | フレームレート    | [3fps]<br>$\lceil 30\text{fps} \rfloor$ $\lceil 15\text{fps} \rfloor$ $\lceil 10\text{fps} \rfloor$ $\lceil 5\text{fps} \rfloor$ | レコーダーのモー              |
|            | (記録のフレーム   | $[2fps]$ $[1fps]$                                                                                                    | ドによって変化し              |
|            | レート)       |                                                                                                    | ます。                   |
| シーン        | シーン設定      | 「逆光強い環境」<br>「暗い<br>「通常店内」<br>「屋外」                                                                                                | 「通常店内」                |
|            |            | 屋内」「ATM」「駅ホーム」                                                                                                    |                       |
| フリッカ       | フリッカ補正     | 50Hz, 60Hz, OFF                                                                                                    | $\lceil$ OFF $\lceil$ |
| <b>SFV</b> | SFV 設定     | $\lceil$ ON $\lceil$<br>10FF                                                                                                    | $[0$ FF               |
| AGC        | カメラの感度(デ   | 「弱」<br>「強」<br>「中」                                                                                                    | 「弱」                   |
|            | ジタル増感、電子   |                                                                                                    |                       |
|            | 増感) の設定    |                                                                                                    |                       |
| DETAIL     | DETAIL レベル | $\lceil -30 \rceil \sim 30 \rceil$                                                                                               | $ -10 $               |
| 画像ローテーション  | 画像のローテーシ   | $\lceil ON \rceil$<br>$\lceil$ OFF $\lceil$                                                                                      | $[0$ FF               |
|            | ョン (反転) 設定 |                                                                                                    |                       |

表 9-1 カメラ設定

9.1.1 画像サイズ、ビットレート、フレームレート設定

- (1)配信する映像の画像サイズは、フル HD(1920×1080)、HD(1280×720)、HVGAW(640×360)から選択 可能です。
- (2)映像ビットレートは、8 段階(フル HD 設定時:512kbps、768kbps、1Mbps、1.5Mbps、2Mbps、3Mbps、 5Mbps、6Mbps)、7 段階(HD 設定時:256kbps、512kbps、768kbps、1Mbps、1.5Mbps、2Mbps、3Mbps)、 9 段階(HVGAW 設定時:128kbps、256kbps、384kbps、512kbps、768kbps、1Mbps、1.5Mbps、2Mbps、 3Mbps)から選択することができます。
- (3)フレームレートは、7 段階から選択することができます。

―注―

- ※1 細かい絵柄や動きにより被写体の変化が大きい場合は、一時的にブロックノイズ等の映像に 乱れが生じる場合があります。
- ※2 出力される H.264 ストリームのビットレートは、映像の変化、動き、絵柄に応じ、一時的に 設定値を超えることがあります。
- ※3 フレームレートが大きいほど動き重視、フレームレートが小さいほど画質重視で、 動きと画質はトレードオフの関係にあります。

本機では、フリッカ補正設定が可能です。

表 9-2 フリッカ補正設定

| 項目         | 機能と設定値                    | 設定             | 参照  |
|------------|---------------------------|----------------|-----|
|            |                           |                | 項番  |
| フリッカ補正 ON/ | フリッカ補正の設定を行います。           | 50Hz           | 10項 |
| OFF 設定     | 50Hz 設定: 電源周波数帯 50Hz の地域で | 60Hz           |     |
|            | フリッカを抑制します。               | $0$ FF $\vert$ |     |
|            | 60Hz 設定: 電源周波数帯 60Hz の地域で |                |     |
|            | フリッカを抑制します。               |                |     |

#### 9.1.3 シーン設定

本機ではイージーシーンフィッティング機能として各シーンに最適化された設定がプリセットされて います。撮影場所に対応したシーンを選択することで簡単に設定できます。

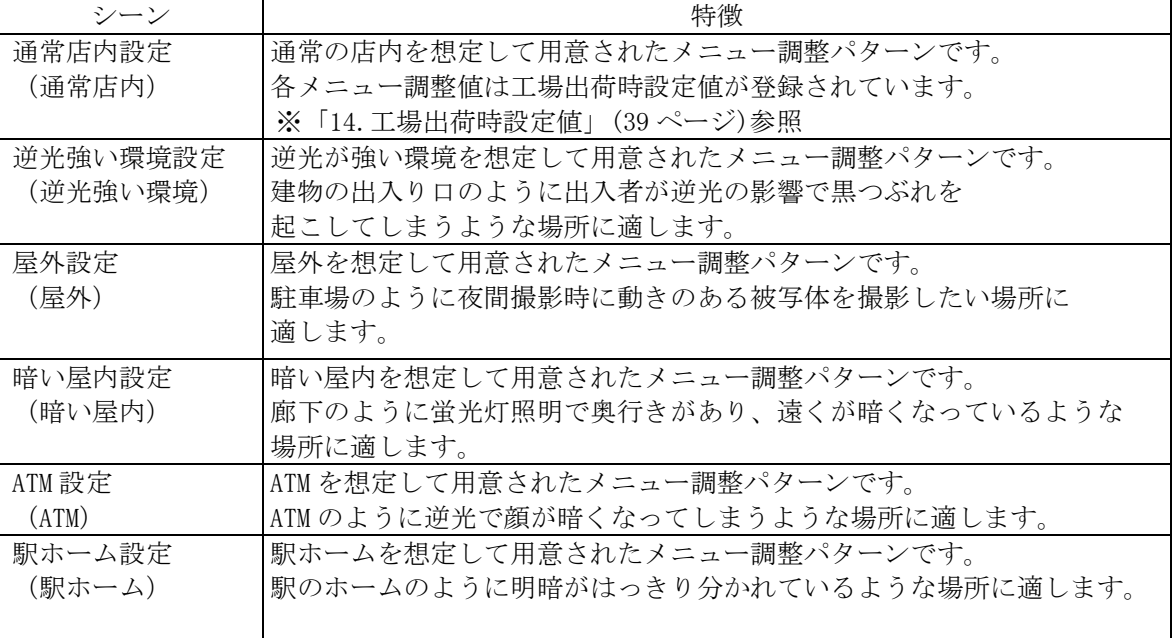

#### 表 9-3 各シーンの特徴

スーパーファインビューⅢ機能を有効にします。

表 9-4 SFV 設定

| 項目                       | 機能と設定値                                                                                  | 設定              | 参照<br>項番 |
|--------------------------|-----------------------------------------------------------------------------------------|-----------------|----------|
| <b>SFVIII</b><br>ビューIII) | スーパーファインビューⅢ機能を有効にします。<br>(スーパーファイン  スーパーファインビューⅢの詳細については「10.2 SFV<br>Ⅲ機能について」をご参照ください。 | [0F]<br>$10N$ . | 10.2項    |

#### 9.1.5 AGC 設定

デジタル増感と電子増感の設定組合せを変更できます。

表 9-5 GAIN 設定

| 項目                | 機能と設定値                                                                                                    | 設定               | 参照<br>項番 |
|-------------------|----------------------------------------------------------------------------------------------------|------------------|----------|
| オートゲイン設定<br>(AGC) | デジタル増感と電子増感の設定を変更できます。<br>映像の明るさに応じてゲインの値を自動調整し、<br>見やすい映像とします。<br>「強」:一番高感度の設定です。設置環境が暗い場<br>合に設定します。ただし、動きのある被写体の場<br>合、ぶれが発生する場合があります。<br>「中」:通常時の設定です。感度と動きのバランス<br>型です。<br>「弱」:設置環境がそれほど暗くなく、動きの被写<br>体でブレを抑えたい場合に設定します。 | 「強」<br>「弱」<br>中工 | 10.3項    |

■それぞれの設定組合せについて

AGC「強」、「中」、「弱」の各設定の組合せを表 9-6 に示します。

#### 表 9-6 GAIN 設定組合せ

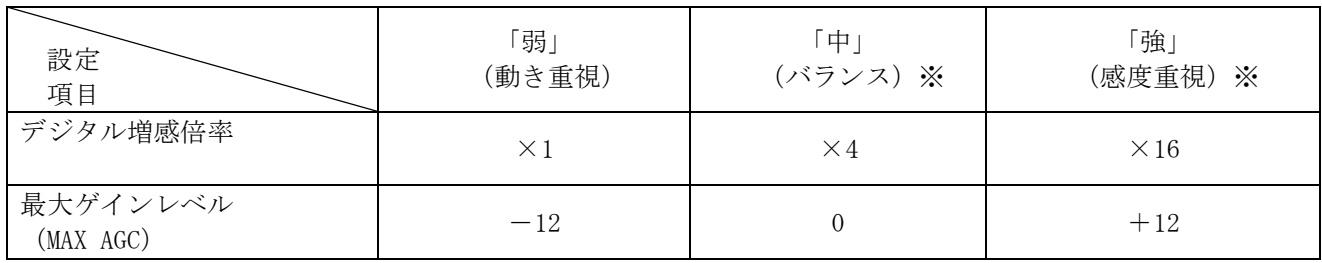

※ノイズが増え、映像が安定しない場合があります。

#### 9.1.6 DETAIL 設定

#### ディテイル補正設定が可能です。

表 9-7 DETAIL 設定

| 項目                     | 機能と設定値                                                                        | 詳細設定 | 参照<br>項番 |
|------------------------|-------------------------------------------------------------------------------|------|----------|
| 輪郭補正強度<br>(DETAIL レベル) | 設定値を大きくすると、画質がシャープになり、設定<br>値を小さくすると画質がソフトになります。<br>設定値: -30 ~ 30 (初期値 : -10) |      |          |

#### <span id="page-22-0"></span>9.1.7 画像ローテーション設定

画像の上下反転が可能です。

#### 表 9-8 画像ローテーション設定

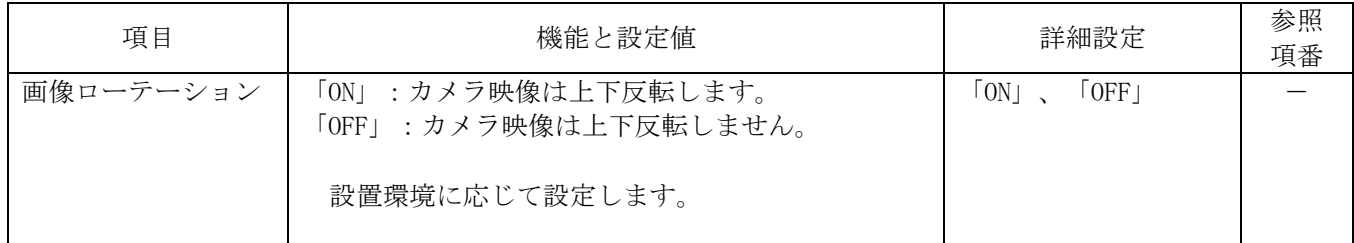

#### 9.2 カメラ詳細設定

カメラ設定以外の設定であるモーションディテクト設定、いたずら検地設定、マスキング設定、符号化 詳細設定、メンテナンス設定を MELOOK 3レコーダーから実施できます。

#### 9.2.1 シーンプリセットについて

シーンプリセットに以下の設定を登録できます。

① モーションディテクト設定(9.2.2 項参照)

- ② いたずら検知設定(9.2.3 項参照)
- ③ マスキング設定(9.2.4 項参照)
- ④ 符号化詳細設定(9.2.5 項参照)

モーションディテクトの設定ができます。本機能をご使用になる前に[10.5](#page-34-0) 項「モーションディテクト 機能について」を必ずご参照ください。

レコーダーの設定画面例を示します。

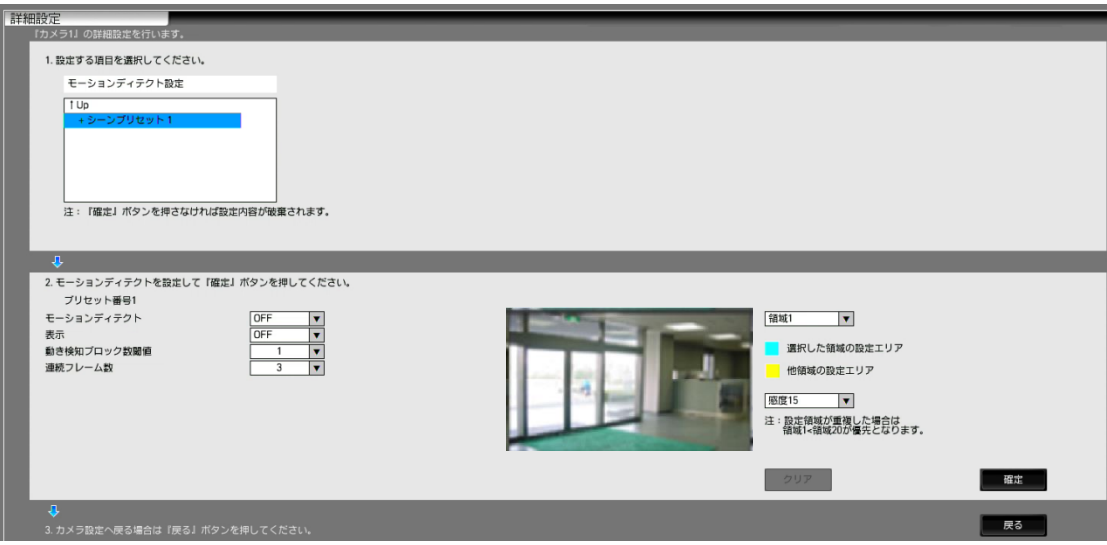

表 9-9 モーションディテクト設定

| 項目          | 内容                          | 設定値                                            | 初期値                   |
|-------------|-----------------------------|------------------------------------------------|-----------------------|
| シーンプリセット選択  | シーンプリセットを選択します。             | $\lceil 1 \rceil$                              | $\lceil 1 \rfloor$    |
| 領域選択        | 動き検知の領域を選択します。              | 「領域 1」~「領                                      | 領域設定な                 |
|             | 検知領域以外では、動き検知を行いません。        | 域 20」「全領                                       | $\mathcal{L}$         |
|             |                             | 域                                              |                       |
| 感度          | 領域毎に「感度 0」~「感度 15」から選択します。設 | 「感度 0」~                                        | 「感度 4」                |
|             | 定値が小さいほど検出しやすくなります。「感度      | 「感度 15」                                        |                       |
|             | 15」は検知なしとなります。              |                                                |                       |
| モーションディテクト  | 「ON」:モーションディテクトを有効にします。     | $\lceil$ ON」、 $\lceil$ OFF」                    | $\lceil$ OFF $\lceil$ |
|             | 「OFF」: モーションディテクトを無効にします。   |                                                |                       |
| 画像表示 ON/OFF | ブロック及び検知結果をに対して             | $\lceil$ OFF $\lceil$<br>$\lceil$ ON $\rfloor$ | $\lceil$ OFF $\lceil$ |
|             | 「ON」 :画面上に動き検知ブロックを示す       |                                                |                       |
|             | グレーの点を表示します。                |                                                |                       |
|             | 「OFF」:画面上に動き検知ブロックを示す       |                                                |                       |
|             | グレーの点を表示しません。               |                                                |                       |
| 動き検知ブロック数閾値 | 検知ブロック数の発報告条件を設定します。本設      | $\lceil 1 \rceil \sim \lceil 100 \rceil$       | $\lceil 1 \rceil$     |
| (注1)        | 定値以上の数のブロックで検知された場合に発       |                                                |                       |
|             | 報します。設定できる範囲は、画像サイズによっ      |                                                |                       |
|             | て変わります(次頁参照)。               |                                                |                       |
|             | 領域1~20に共通の設定です。             |                                                |                       |
| 連続フレーム数     | 発報するための連続フレーム数を設定します。通      | $\lceil 1 \rceil \sim \lceil 24 \rceil$        | $\lceil 3 \rceil$     |
| (注2)        | 常は「3」の設定を推奨します。             |                                                |                       |
|             | 領域1~20に共通の設定です。             |                                                |                       |

 $-$ 注 $1-$ 

- <動き検知ブロック数閾値について>
	- (1) 面積が大きい対象物のみ検知したい場合は、「動き検知ブロック数閾値」の値を大きく(例:「5」, 「10」)設定してください。
	- (2) 動き検知ブロックの数は、設定された画像サイズによって変わります。動き検知ブロック数閾値を 変更する場合は、画像サイズに合わせて検知ブロックを設定してください。画像サイズと検知ブロ ック数を以下に示します。
	- (3)映像の解像度を HVGAW (640x360) の場合は、70 以上に設定すると発報しなくなります。

#### 表 9-10 画像サイズと動き検知ブロック数

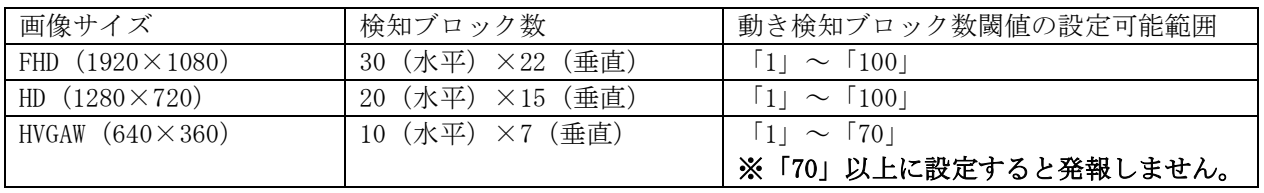

<FHD (1920×1080)の例(動き検知ブロック数閾値が 9 の場合) >

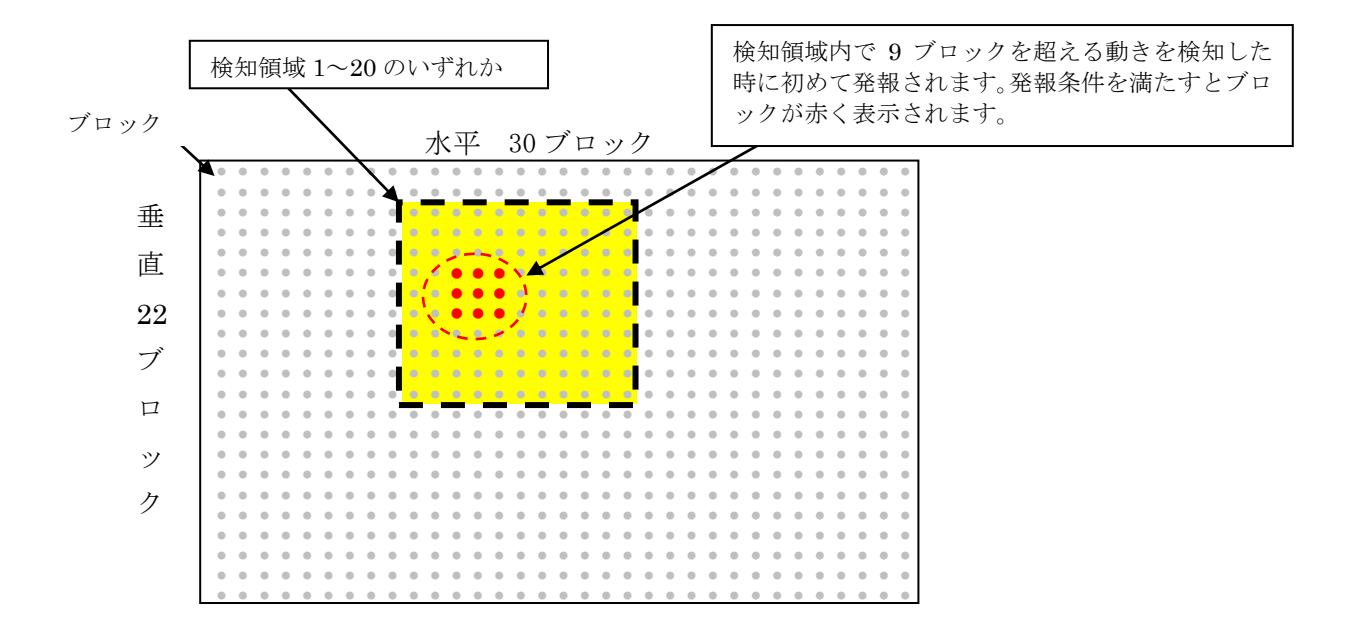

#### $-$ 注 $2-$

<連続フレーム数設定の注意点>

- (1)フレーム数を大きく設定した場合(例:「5」)は、誤検知が減りますが、検知に要する時間が長 くなり、短い期間での動きに対して、検知漏れが多く発生する場合があります。また、検知フレー ム数を少なく設定した場合(例:「1」)は、誤検知が多く発生する場合があります。
- (2)標準の設定の「3」を基準として、設置環境下で誤検知が多い場合は「3」より大きな数値(例:「4」, 「5」)に、短い期間での動きを検知したいは「3」より小さな数値(例:「2」、「1」)に設定し てください。

設定の流れを以下に示します。

- (1) シーンプリセット番号を選択します。
- 2 モーションディテクトをONにします。
- (3) 画像表示 ON/OFF 設定を ON にします。 (画面上に動き検知ブロックがグレーの点で表示されます。)

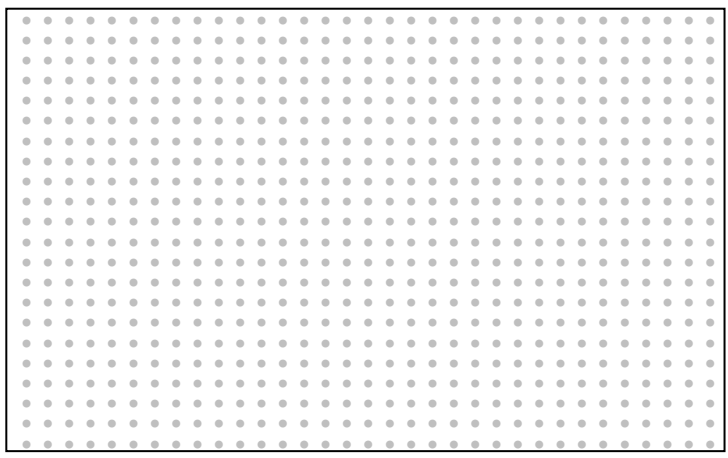

- 4 領域「1」 ~「20」を選択します。(レコーダー使用の場合、マウスを用いて領域を設定でき ます。)
- (5) 選択、設定した領域の中で、発報条件を満たすと検知したブロックが赤色に変わります。

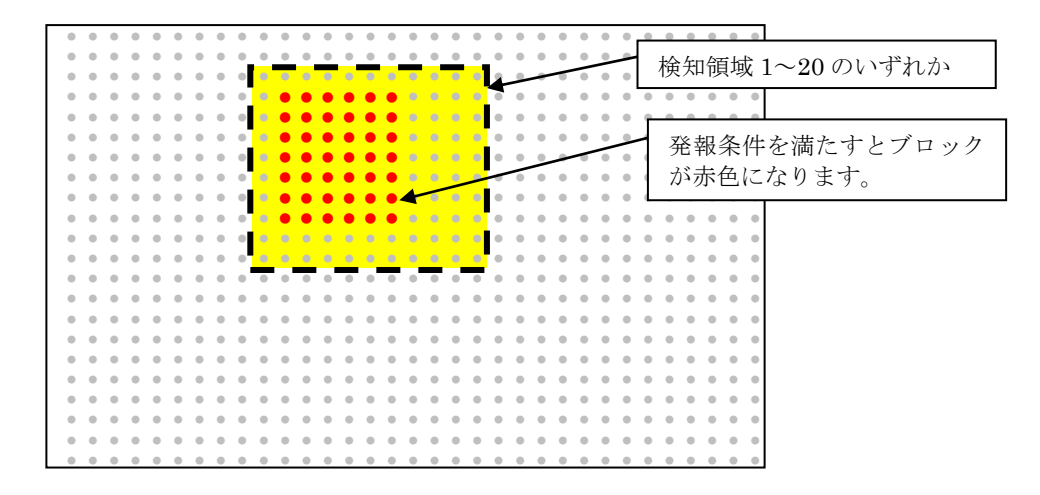

- 6 検知したいものを実際に動かしてみて、感度を調整します。 初期値の「4」を中心として、少しずつ調整してください。
- 7 6を実施後も検知漏れ、誤検知等ある場合は、さらに以下を調整します。調整の考え方は、 前頁の注1、注2をご参照ください。

1)動き検知ブロック数閾値 2) 連続フレーム数

一注 3一

(1) モーションディテクトは、記録映像に対して行います。低フレームレート記録の場合 (5fps、 3fps、2fps、1fps 等)は、検出性能が落ちたり、誤動作する場合があります。

(2)記録レートを変更した場合は、モーションディテクトの検知状態の確認を必ず行ってください。

いたずら検知の設定ができます。いたずら検知には、「向き変更検知」と「輝度変化検知」の 2 種類が あり、「向き変更検知」は、カメラの向きを急激に変化させた場合、「輝度変化検知」は、カメラのレ ンズ部を突然、帽子のようなもので覆うなど、急激な輝度変化を検知します。

本機能をご使用になる前に、必ず 10.6 項「いたずら検知について」をご参照ください。 レコーダーの設定画面例を示します。

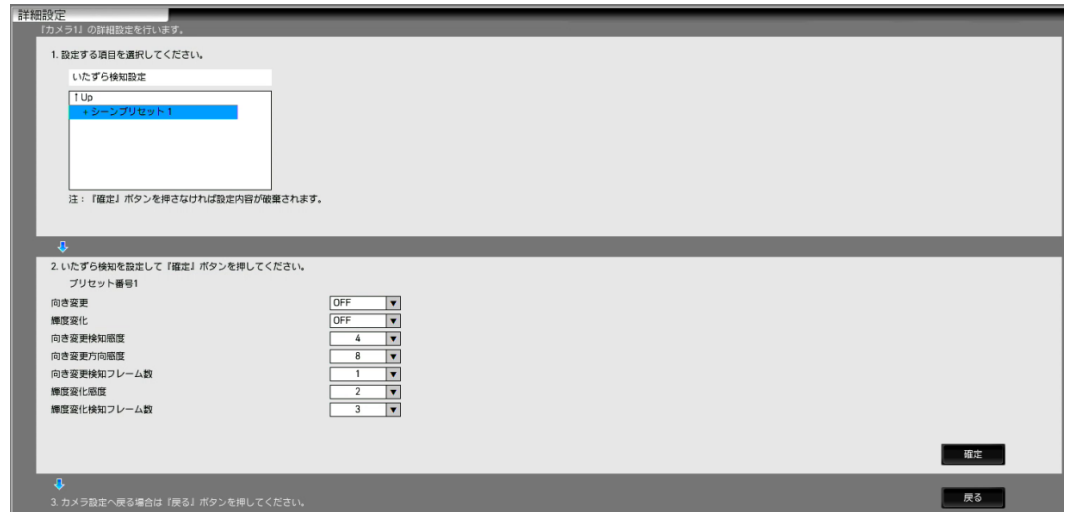

表 9-11 いたずら検知設定(共通項目)

| 項目                                     | 公<br>内<br>JÆ                                                                                                    | 一步<br>設<br>『疋胆           | 初期值      |
|----------------------------------------|----------------------------------------------------------------------------------------------------|--------------------------|----------|
| <b>12권 수다</b><br>. .<br>選択<br><u>.</u> | 522<br><b>LH</b><br>. - سا<br>مب<br>∽<br>$\overline{\phantom{0}}$<br>、迭切<br>$\rightarrow$<br>$\sim$<br>◡<br>◡<br>j | $\overline{\phantom{a}}$ | <b>.</b> |

表 9-12 いたずら検知設定(向き変更検知)

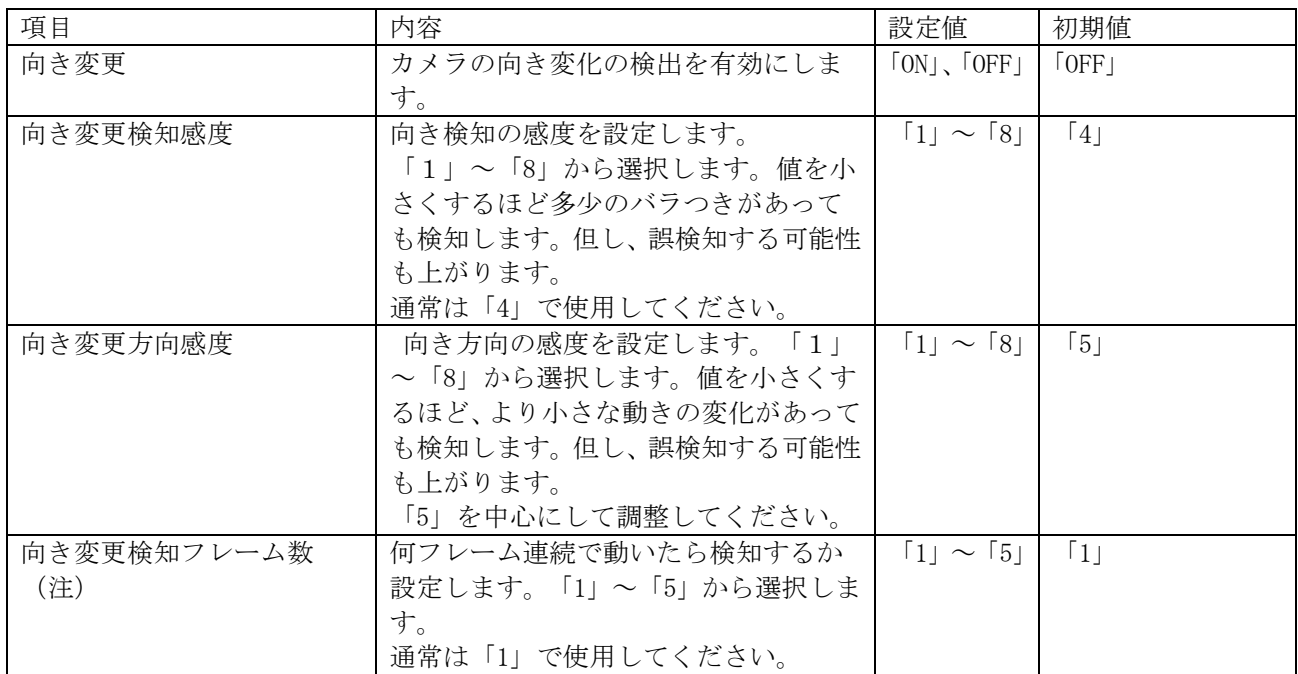

-注-

<向き変更検知フレーム数設定の注意点>

(1)フレーム数が多い場合は(例:「5」)誤検知が減りますが、検知に要する時間が長くなり、短い 期間での動きに対しては検知漏れが多く発生する可能性があります。

(2)標準の設定の「1」を基準として、誤検知が多い場合は、「1」より大きな数値(例:「3」)に設 定してください。

表 9-13 いたずら検知設定(輝度検知)

| 項目                 | 内容                                                                                                    | 設定値                                      | 初期値               |
|--------------------|----------------------------------------------------------------------------------------------------|------------------------------------------|-------------------|
| 輝度変化               | カメラの輝度変化の検出を設定し<br>ます。                                                                                                    | $\lceil ON \rceil$ , $\lceil OFF \rceil$ | $[0$ FF           |
| 輝度変化感度             | 輝度(明るさ)の変化の大きさに<br>対する感度を設定します。「1」<br>~「8」から選択します。感度を<br>小さくすると、より少ない明るさ<br>の変化でも検知します。但し誤検<br>知する可能性も上がります。<br>「2」を中心にして調整してくだ<br>さい。 | $11 \sim 181$                            | $\lceil 2 \rceil$ |
| 輝度変化検知フレーム数<br>(注) | 何フレーム連続で明るさの変化が<br>あったら検知するか設定します。<br>「1」 ~「5」から選択します。<br>通常は「3」で使用してください。                                                             | $11 \sim 151$                            | $\lceil 3 \rceil$ |

-注-

<輝度検知フレーム数設定の注意点>

- (1)フレーム数が多い場合は(例:「5」)と誤検知が減りますが、検知に要する時間が長くなり、短 い期間での変化に対しては検知漏れが多く発生する可能性があります。また、検知フレーム数が少 ない場合(例:「1」)は、誤検知が多く発生する場合があります。
- (2)標準の設定の「3」を基準として、誤検知が多い場合は、「3」より大きな数値(例:「4」,「5」) に、短い期間での変化を検知したい場合は「3」より小さく(例:「2」,「1」)設定してください。

プライバシー保護のため、画面上に画像を表示しない領域(マスキングエリア)を設定できます。 最大 20 箇所の領域が設定可能です。

#### 表 9-14 マスキング (プライバシーゾーン)設定

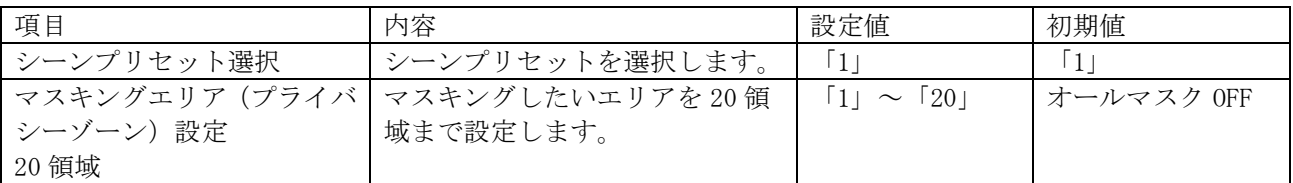

レコーダーの設定画面例を示します。

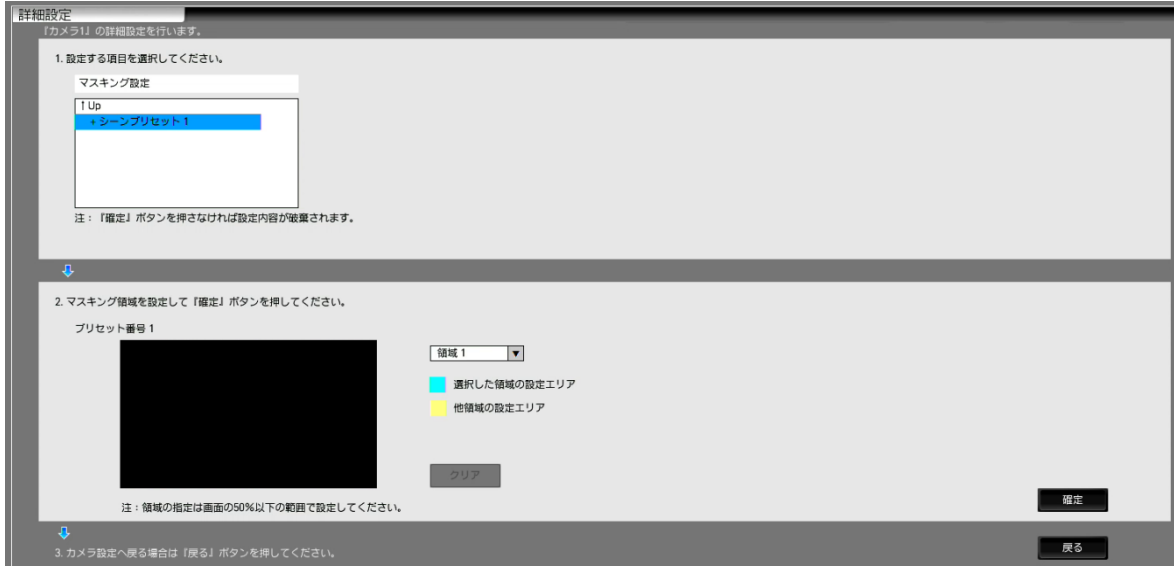

映像上で指定した領域の画質を重視することができます。領域は画面上で最大 2箇所まで指定できます。 本機能が有効になるのは記録画像のみです。画像全体では、指定したビットレートを可能な限り超えな いような制御となりますので、指定したエリア以外の画質は、劣化する場合があります。

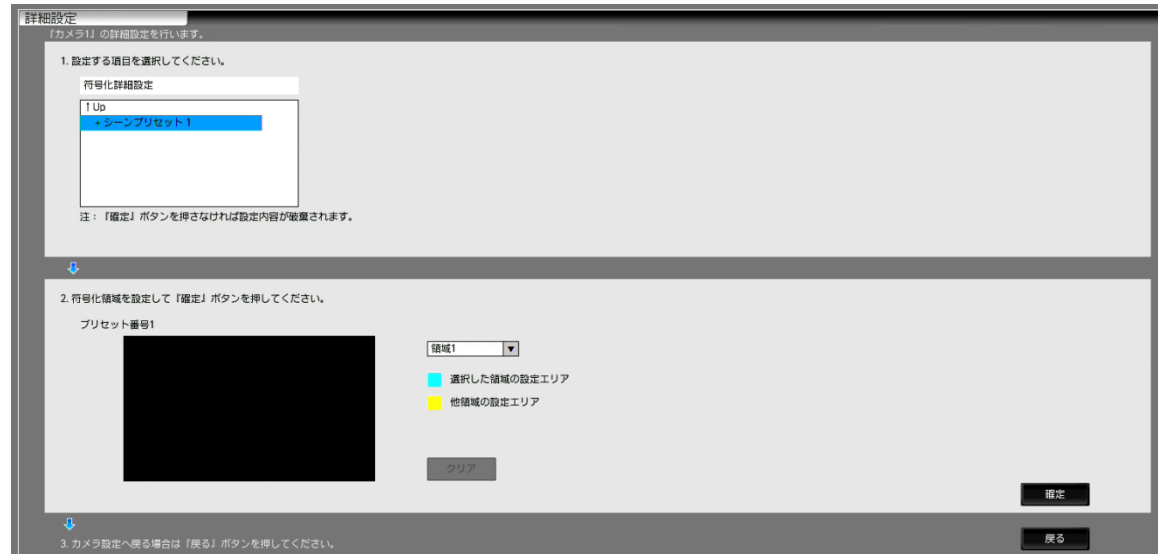

レコーダーの設定画面例を示します。

#### 表 9-15 符号化詳細設定

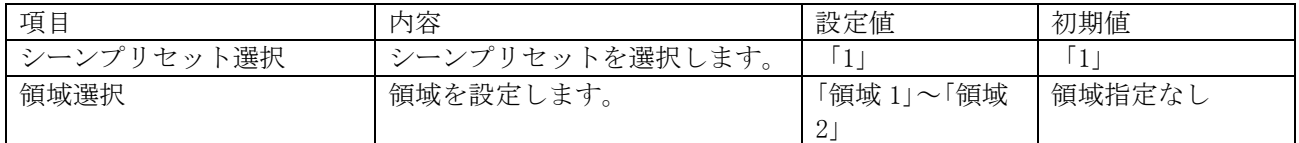

#### 9.3 メンテナンス設定

#### 9.3.1 初期化

カメラ設定の初期化が可能です。

#### 表 9-16 初期化

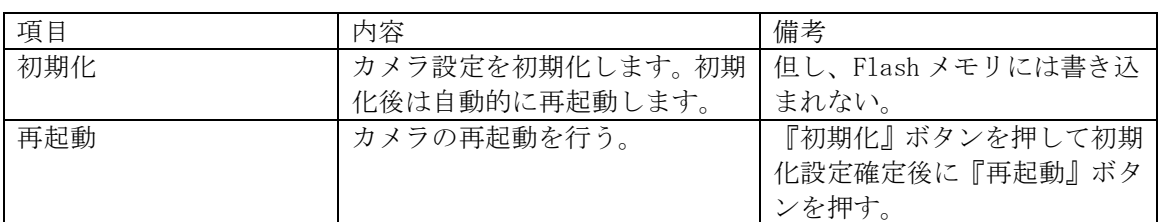

9.3.2 ログ

カメラ内のログの取得が可能です。

#### 表 9-17 ログ取得

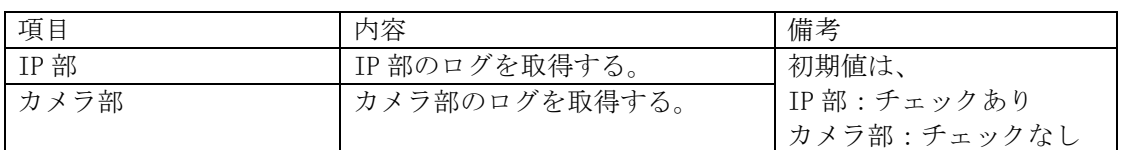

9.3.3 OSD

カメラの OSD(カメラ映像の画面上に表示される文字表示)の設定が可能です。この項目で ON にす ると記録映像にカメラ名称、時刻が表示されます。また、表示の文字色を選択することができます。

#### 表 9-18 OSD 表示設定

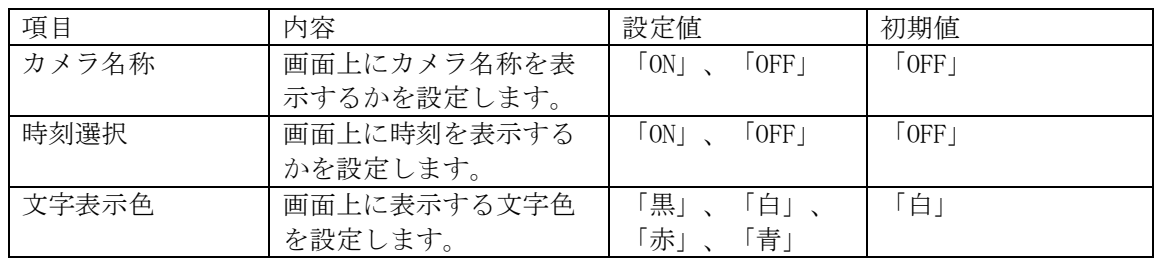

カメラのファームウェアのバージョンアップを MELOOK 3レコーダーから実施可能です。レコーダーの 管理設定メニューから実施します。

表 9-19 プログラムダウンロード

<span id="page-31-0"></span>

| 項目 | 内容                                 | 備考 |
|----|------------------------------------|----|
|    | プログラムダウンロード   MELOOK 3 レコーダーから本機のフ |    |
|    | ァームウェアのダウンロードを行                    |    |
|    |                                    |    |

### <span id="page-32-0"></span>10 機能説明と調整方法

本製品の主な機能と、ご使用いただく際に気をつけていただきたい事項について説明します。

<span id="page-32-1"></span>10.1 フリッカについて

フリッカ(横じま)は蛍光灯のような放電灯照明下で発生します。自然光下では発生しません。

フリッカ現象が気になる場合は、フリッカ補正機能をご利用の電源周波数帯に合わせてご設定ください。 フリッカの症状が軽減します。

フリッカの現象は電源周波数とシャッタ速度により下記のように異なります。

- (1) 60Hz 電源地区での場合
	- ① 1/30 秒および 1/60 秒シャッタ 電源周波数と CMOS センサの電荷蓄積時間がほぼ一致しており、フリッカは抑圧できます。 ② 上記以外の場合

シャッタ速度が速くなるほどフリッカが現れます。高速シャッタが必要な場合には自然光下で ご使用ください。

- (2) 50Hz 電源地区での場合
	- ① 1/50 秒および 1/100 秒シャッタ 電源周波数と CMOS センサの電荷蓄積時間がほぼ一致しており、フリッカは抑圧できます。
	- ② 上記以外の場合 フリッカが発生する場合があります。高速シャッタが必要な場合には自然光下でご使用ください。

なお、LED 照明においては、商用電源周波数と異なる周波数で点灯する場合があり、

(1)(2)の手順に従って商用電源周波数に基づく設定をした場合、フリッカが発生することがあります。 この場合は点灯周波数に基づいてフリッカ補正設定を行うことにより、軽減することができます。 LED 照明の点灯周波数については、使用されている照明器具の説明書をご確認ください。

(3)LED 点灯周波数が直流の場合

ご利用の電源周波数帯に合わせ、フリッカ補正機能を設定します。

- (4)LED 点灯周波数が直流でない場合
	- LED 点灯周波数を割り切ることのできる周波数設定で、フリッカ補正設定を行います。
		- 例)点灯周波数が 1000Hz の場合、50 で割り切ることができますので、
			- フリッカ補正は 50Hz 設定とします。

※1 SFVⅢ時はカメラはフリッカを自動検出するため、フリッカを検出するまでの間、フリッカが見えることがあります。 ※2 フリッカ補正により、画面が明るくなることがあります。

#### <span id="page-32-2"></span>10.2 SFVⅢ機能について

SFVⅢ(スーパーファインビューⅢ)機能を適用することで、黒つぶれ及び白とびが発生するようなコ ントラストが非常に高い映像に対し、黒つぶれ及び白とびを抑制することができます。感度の高い低速 シャッタで得られた映像から暗い映像を抽出し、感度の低い高速シャッタで得られた映像から明るい映 像を抽出して画面合成を行います。

SFVⅢ動作時は下記の注意が必要です。

- (1) SFVⅢは暗いところでは、映像にずれが見える場合があります。
- (2) SFVⅢは画面合成を行っているため、合成境界部にノイズが発生することがあります。
- (3) 蛍光灯のような放電灯照明下での撮影ではフリッカ[\(10](#page-32-1)項参照)の症状が発生する恐れがあります ので、ご注意ください。
- ※ 上記(1)~(3)症状は設定で回避できる場合があります。詳しくはお求めの販売店にお問い合わせください。

#### <span id="page-33-0"></span>10.3.1 電子増感機能について

電子増感機能とは、マイコンによる 1/30 秒以上の低速シャッタ制御を行うことで感度アップを行う機 能です。

本機では、標準時(シャッタスピード 1/30 秒)に対して×1 倍(1/30)から×16 倍まで自動で感度アッ プされます。

- 電子増感動作時は下記の注意が必要です。
	- (1) 太陽の光は撮像しないでください。CMOS センサが焼きつくことがあります。
	- (2) 動きのある被写体は、感度がアップするほどぶれを生じます。
	- (3) 電子増感動作時、レンズ絞りアイリスは開放に固定されるので、アイリス調整はできません。
	- (4) 電子増感倍率が高いときにはノイズが目立つ場合があります。また、周囲温度が高いときには CMOS センサの固定パターンノイズ(画面の一定位置に点として見えるノイズ)が目立つ場合があ ります。
	- (5) 暗い場所を撮影して電子増感倍率が高くなっている状態から急に明るい場所を撮影すると、しば らくの間映像が真っ白になる場合があります。
	- (6) カメラ電源立ち上げ後、自動電子増感は増感倍率×1 からスタートします。

10.3.2 デジタル増感について

デジタル増感機能とは、低照度時に動きのある被写体を撮影するのに最適な感度アップ機能です。 画質の劣化を抑えたデジタル信号の増幅により、電子増感機能で発生する残像やブレを抑制した 感度アップが可能です。本機では、2倍 (+6dB)から 16 倍 (+24dB) まで自動で感度アップされます。 デジタル増感動作時は下記の注意が必要です。

(1)デジタル処理を行うにあたり、解像度の低下が発生します。

#### 10.4 デジタルノイズリダクションについて

カメラ映像ノイズには固定パターンノイズとランダムノイズがあります。デジタルノイズリダクショ ン(以下 DNR)はゲインアップを行った際に生じるランダムノイズの低減を行います。

<span id="page-34-0"></span>本機ではプリセット番号毎にモーションディテクト(動き検知)の設定をすることで検出単位(検出単 位は、64 画素×48 画素を 1 ブロックとし、画像サイズがフル HD (1920×1080) の場合は、全 660 ブロ ック)ごとに画面の動き(輝度変化)を検知し、MELOOK3 レコーダーへアラームパケットを通知するこ とが可能です。また、検出領域を最大 20 箇所まで設定することができます。

本機能は、盗難や火災等を防止するための専用機能ではありません。万一発生した事故や損害に対する 責任は負いかねます。設置環境により各設定を調整して使用ください。また、被写体条件が時間的に大 きく変動する場所や屋外での使用は、推奨いたしません。

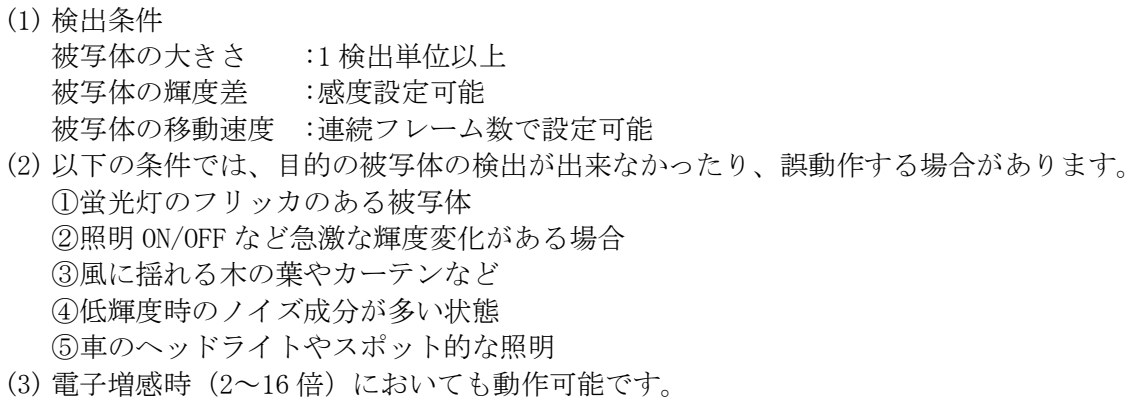

- 但し、電子増感倍率が上がると検出性能が落ちる場合があります。
- (4) 電子ズームにて、ライブ映像をズームした場合でも、モーションディテクトは、拡大されていない 最大画角の映像に対して行われます。
- (5) モーションディテクトは、記録映像に対して行います。低フレームレート記録の場合(5fps、3fps、 2fps、1fps 等)は、検出性能が落ちたり、誤動作する場合があります。
- (6) OSD を ON にした状態においては、OSD 表示部はモーションディテクト検出領域として選択されてい ても、強制的に除外されます。

#### 10.6 いたずら検知について

本機ではプリセット番号毎にいたずら検知の設定をすることが可能です。いたずら検知は、「向き変更」 と「輝度変化」の 2 種類があり、MELOOK3 レコーダーへアラームパケットを通知することが可能です。 本機能は、盗難や火災等を防止するための専用機能ではありません。万一発生した事故や損害に対する 責任は負いかねます。設置環境により各設定を調整して使用ください。

- (1) 向き変更検知:カメラの向きが急激に変更された場合に検知します。
- (2) 輝度変化検知:カメラを帽子や、布などで急激に覆うなどされた場合に検知します。
- (3) 以下の条件では、検知できない場合があります。
	- ① 向き変更、輝度変化の速度が極端にゆっくり、もしくは極端に急激な場合
	- ② 暗い環境下において向き変更、輝度変化があった場合
	- ③ カメラを覆う面積が、映像の一部など少ない場合
	- ④ 覆う帽子や布等が、不透明や半透明で光が漏れこんでいる場合
	- ⑤ 照明の変化等による輝度変化があった場合
- (4) いたずら検知は、記録映像に対して行います。低フレームレート記録の場合(5fps、3fps、2fps、 1fps 等)は、検出性能が落ちる場合があります。

#### 10.7 プライバシーゾーン(マスキング)機能について

画面上で表示を隠したいエリアをグレー表示にすることができます。

本機能を使って画面をマスキングすることでプライバシーや機密を守ることができます。

- (1) 任意の矩形領域について最大 20 箇所のエリアを設定することができます。
- (2) 一度マスキングして配信された映像は、機密保持のためマスキングを解除することはできません。
- (3) マスキングしている部分ではモーションディテクト機能は動作しません。
- (4) プリセット 2~16 の登録も可能となっていますが、シーンプリセット 1 に対して プライバシーゾーン(マスキング)の設定を行ってください。

#### 10.8 電子シャッタ機能について

電子シャッタ機能とはシャッタスピード制御により、最適な明るさの表示画像にする機能です。 本機では、シャッタスピードは自動で制御されます。 蛍光灯のような放電灯照明下では電源周波数とシャッタ速度によりフリッカが発生します。 フリッカが発生した場合は 10.1 項をご参照ください。

#### 10.9 ホワイトバランス機能について

ホワイトバランス(色調節)は自動で動作します。

- (1) 本機では自然光のように照明条件が時間的に変化するような時に、自動的にホワイトバランスを 追従調節します。自然光でなくとも通常の設置条件の場合は自動的にホワイトバランスが 得られますので、特に色調節を必要としません。
- (2) 本機では被写体の色成分の平均値を常に監視し、平均値が白になるよう自動制御を行っています。 従って単一色の被写体を画面一杯に映した場合、色が退色する(薄くなる)場合があります。
- (3) 特殊な光源(水銀灯など)の場合は色再現性が悪くなる場合があります。
- (4) 低色温度照明(ナトリウム灯や低電圧時の白熱灯)では、画面全体が赤っぽくなる場合があります

#### 10.10 電子ズーム機能について

電子ズームは、ズーム操作によって電子的に×1 倍から×16 倍の間でズームすることができます。電子 ズーム拡大時でも、画質を補正する超解像処理により、きめ細やかな補正で高画質化を実現しています。

#### 10.11 映像配信機能について

- (1)配信する映像の画像サイズは、フル HD(1920×1080)、HD(1280×720)、HVGAW(640×360)から選択 可能です。
- (2)映像ビットレートは、8 段階(フル HD 設定時)、7 段階(HD 設定時)、9 段階(HVGAW 設定時)から選択す ることができます。

―注―

- ※1 細かい絵柄や動きにより被写体の変化が大きい場合は、一時的にブロックノイズ等の映像に 乱れが生じる場合があります。
- ※2 出力される H.264 ストリームのビットレートは、映像の変化、動き、絵柄に応じ、一時的に 設定値を超えることがあります。
- ※3 フレームレートが大きいほど動き重視、フレームレートが小さいほど画質重視で、 動きと画質はトレードオフの関係にあります。

10.12 音声配信機能について

本機は内蔵マイクにより集音した音声を配信することができます。 内蔵マイクユニットの指向性は全指向性、集音性能は-44dB±3dB(0dB=1V/Pa at 1kHz)です。

音声配信時は以下の注意が必要です。

- (1) スピーカーとの距離が近い場合は、ハウリングを起こすことがあります。
- (2) 周囲の環境条件によっては、目的の音声(話し声)が聞き取りにくい場合があります。
- (1) 本機は PoE(Power Over Ethernet; LAN ケーブルに電源を重畳する方式)にて電源が供給されます。
- (2) PoE にて電源供給を行う場合は、MELOOK 3レコーダーから LAN ケーブル(UTP Cat5e 以上)1 本で映 像データ、制御データのやり取り、および電源供給が可能です。ただし、汎用ネットワークには対 応しておりません。またケーブル長は 100m 以内でご利用ください。100m を超える場合には、正常 に動作しなくなる場合があります。別売の延長アダプター(P-3100A)をご利用ください。詳しくは お求めの販売店にお問い合わせください。

10.14 起動について

- (1) 電源投入直後の映像は、黒色の単一色映像が表示されます。(約 60 秒間)
- (2) 黒色の単一色からカメラ映像に切り換わると、映像設定等の制御が行えるようになります。 (約 60 秒後)
- 10.15 CMOS センサの傷について
	- (1) CMOS センサは宇宙線の影響により、まれに白傷が発生することが報告されています。定量的デー タはまだありませんが、高度の高い地点での設置、航空機による CMOS センサ (セットを含む)輸 送により発生頻度が高くなることが確認されておりますので極力航空機による製品輸送は避けて ください。
	- (2) 現時点でこれを防ぐ有効な手段はありません。白傷により運用上の弊害が発生した場合は、CMOS センサ基板の交換を推奨いたします。(有償)

### 11 オプション

本製品には、次のオプション品(別売)があります。詳しくは販売店にお問い合わせください。

<span id="page-37-0"></span>11.1 取付足

本製品は、次の取付足が使用できます。設置方法については、取付足の取扱説明書をご覧ください。

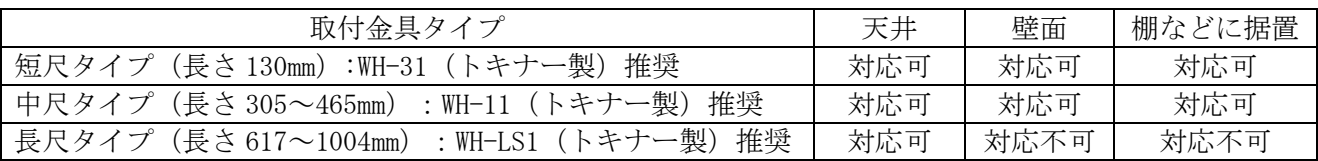

※長尺タイプの取り付け足に設置の際は、カメラ本体が横揺れしないようワイヤーなどで 取付足を固定してください。

#### 11.2 カメラケース

本製品は、次のカメラケースが使用できます。設置方法については、カメラケースの取扱説明書を ご覧ください。

また、カメラケース及びデフロスタ、ヒータ等オプション品の組み合わせにつきましては、販売店に お問い合わせください。

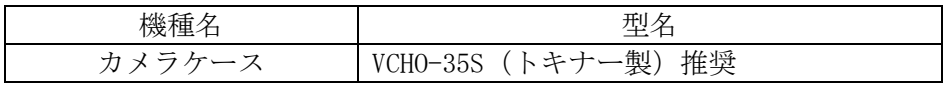

-注-

(1)カメラケースに取り付け、レンズを広角側で使用した時 カメラケースが映像の四隅に映り込む場合があります。

(2)カメラケース内に LAN ケーブルを引き込む時、ケーブル引き込み後 ケーブルを LAN コネクタに接続する作業が必要になります。

## 12 お手入れのしかた

- (1) カメラから LAN ケーブルを抜き、電源を切った状態でお手入れをしてください。
- (2) 汚れがひどいときは、水で十分薄めた中性洗剤に浸した布をかたく絞って拭き取り、乾いた布で 仕上げてください。(故障の原因になりますので、内部に水が入らないようご注意ください。)
- (3) レンズの清掃はクリーニングペーパー(メガネやカメラの清掃に使うもの)で行ってください。
- (4) レンズカバーは特にキズが付きやすいので、クリーニングペーパーで軽く拭いてください。
- (5) 本機に直接水をかけないでください。内部に水が入り、故障の原因になります。

## 13 故障かな?と思ったら

<span id="page-38-1"></span>表 [13-1](#page-38-1)に示す点をもう一度お確かめください。お確かめの結果、なお異常のある場合は電源を切って からサービスマンをお申しつけください。

<span id="page-38-0"></span>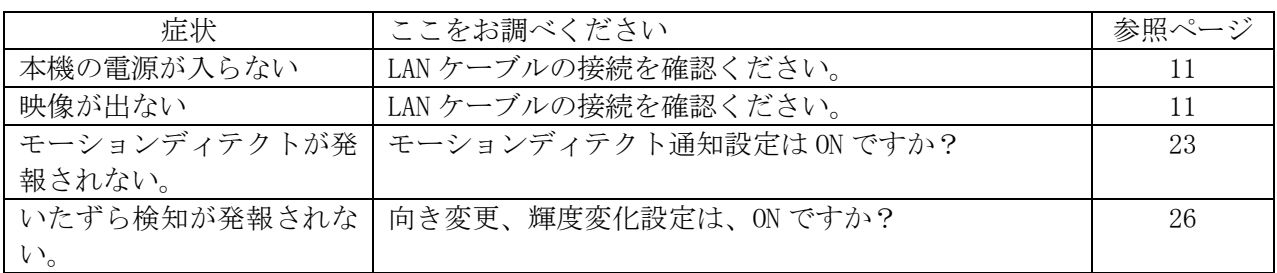

#### 表 13-1 症状

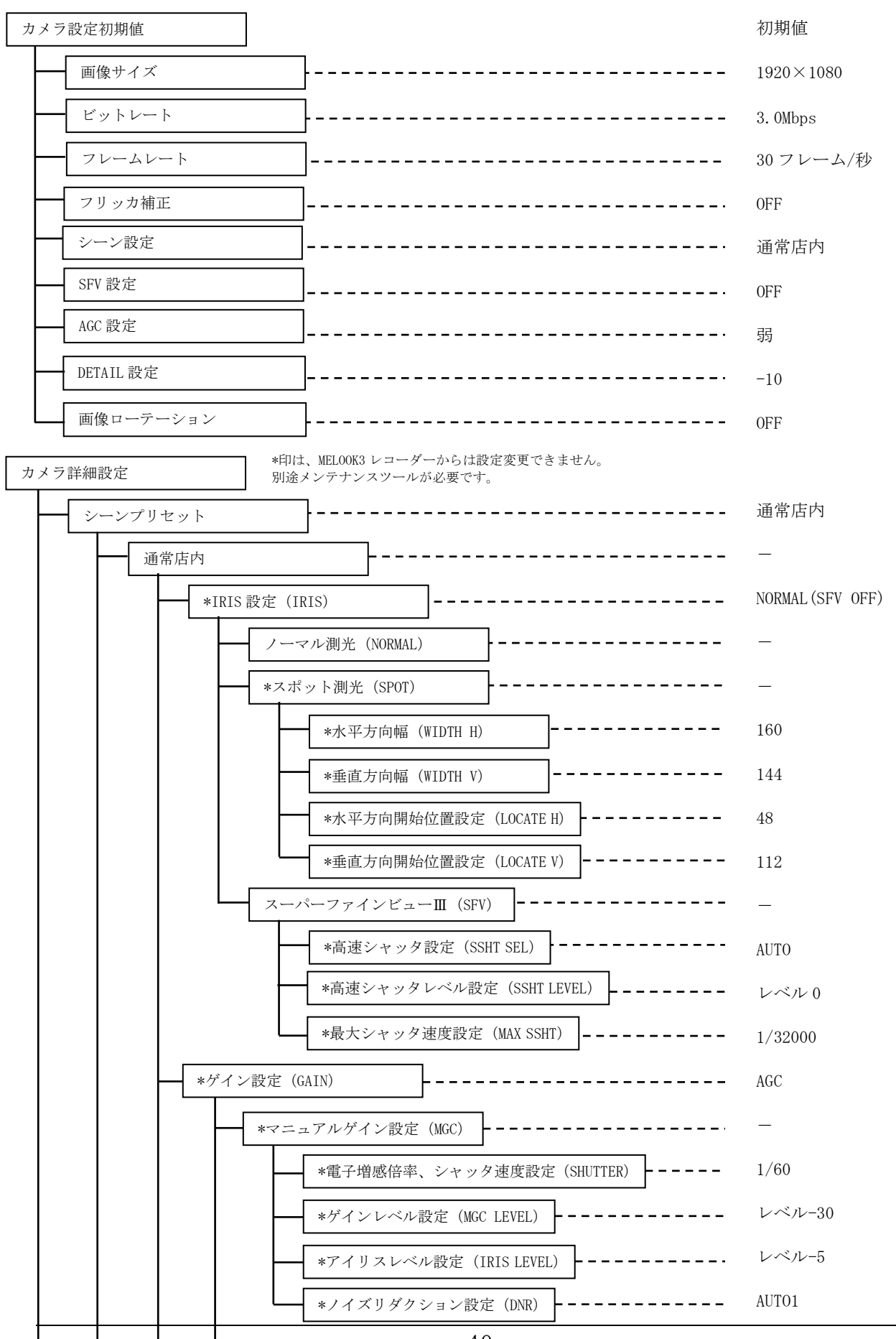

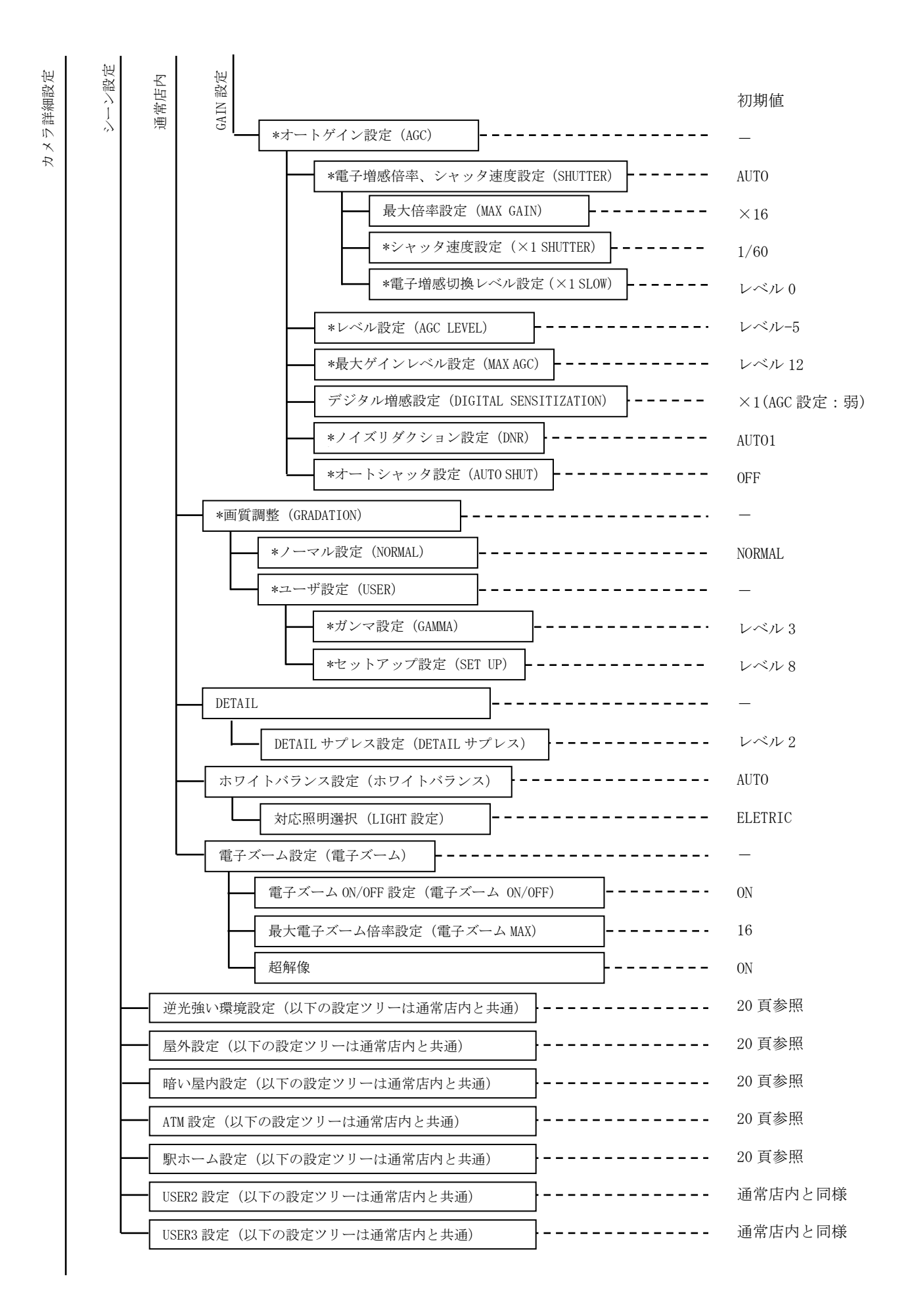

```
初期値
```
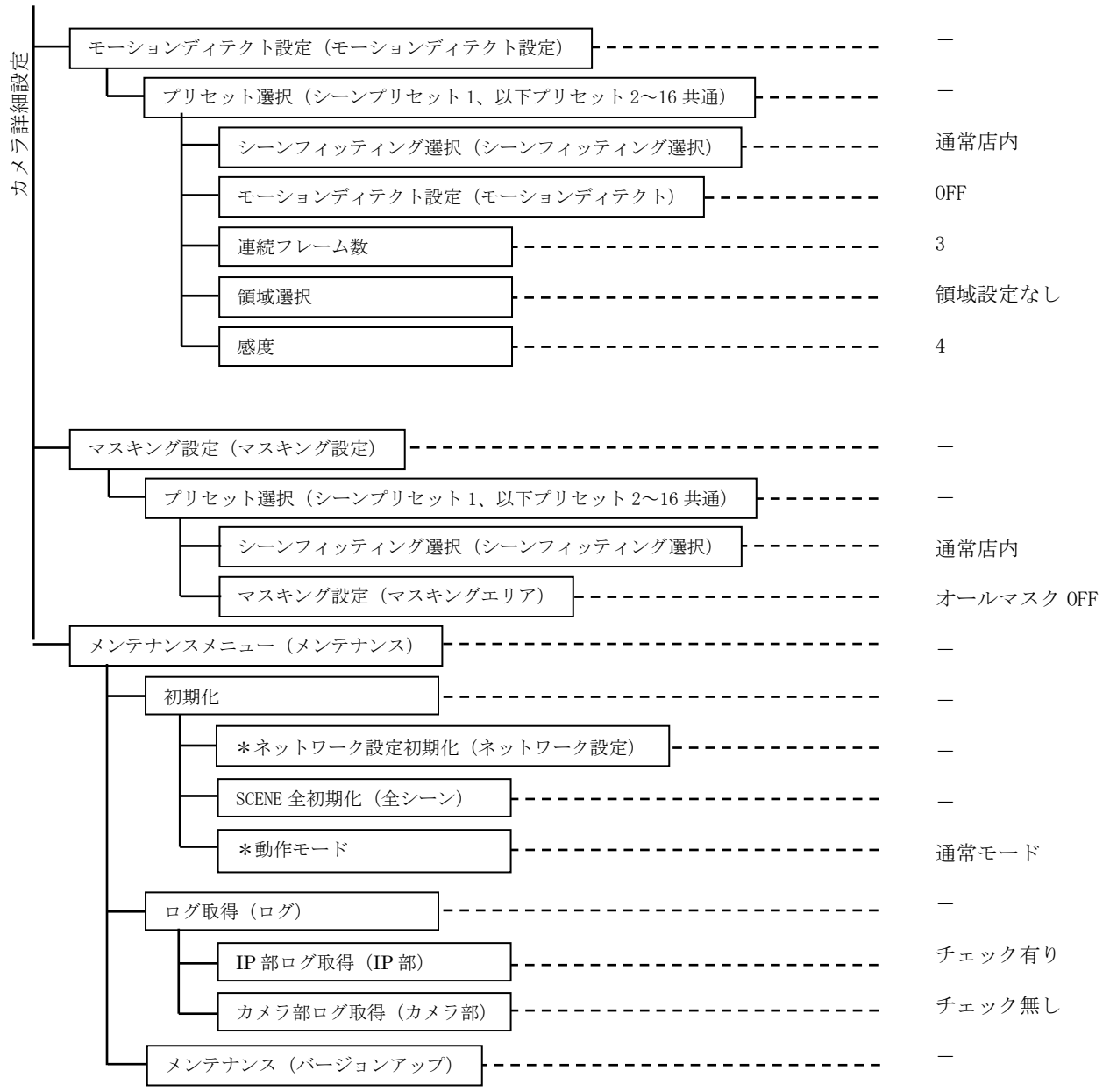

# 15 仕様

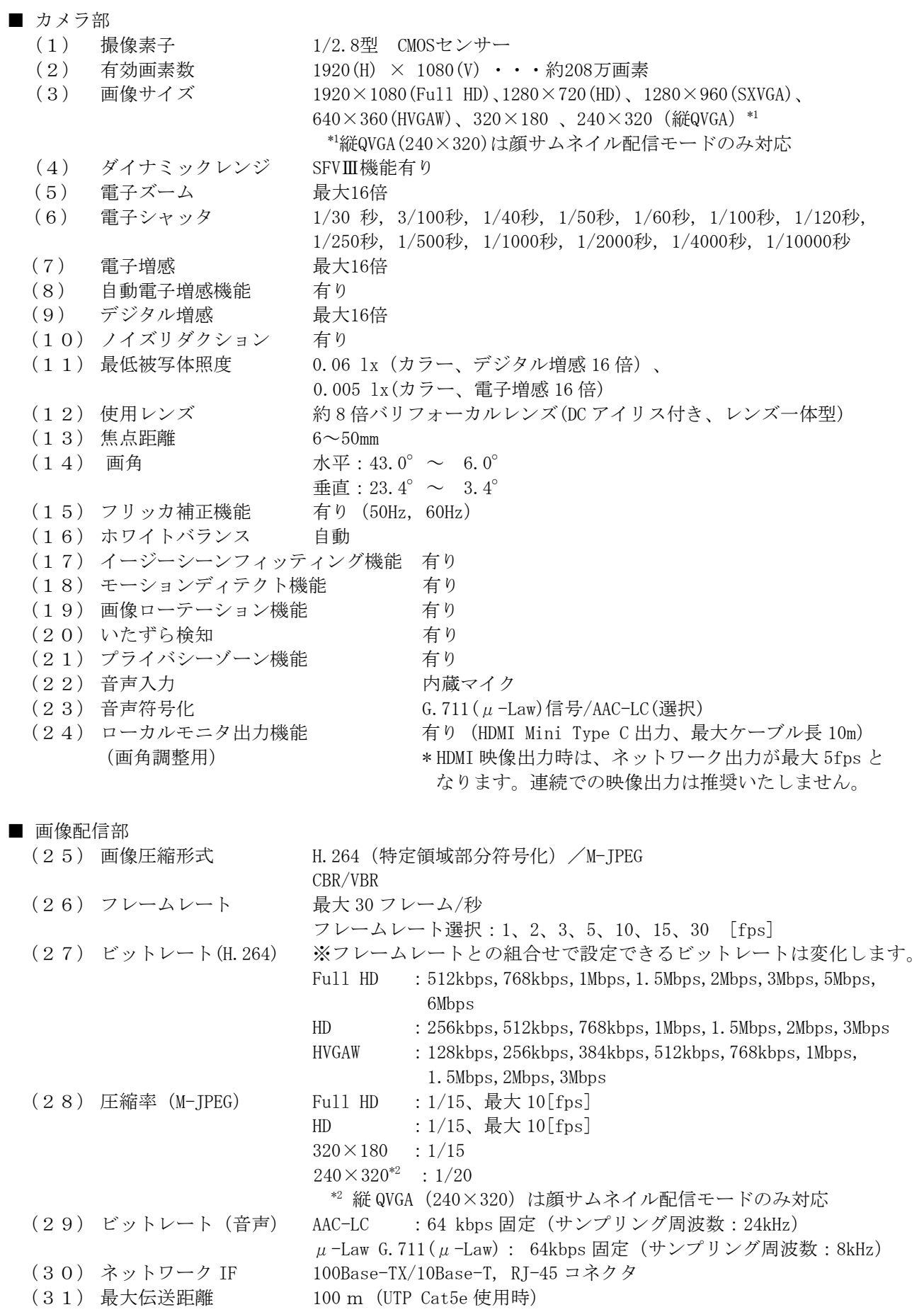

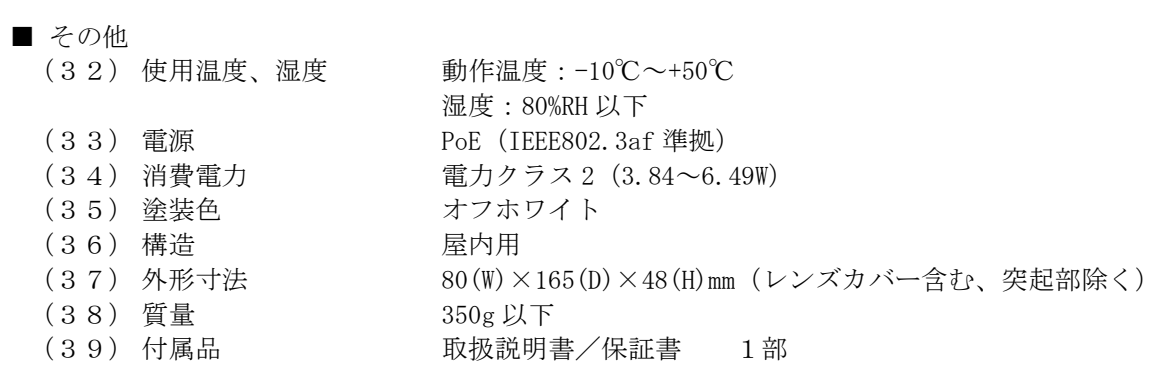

# 16 外形図

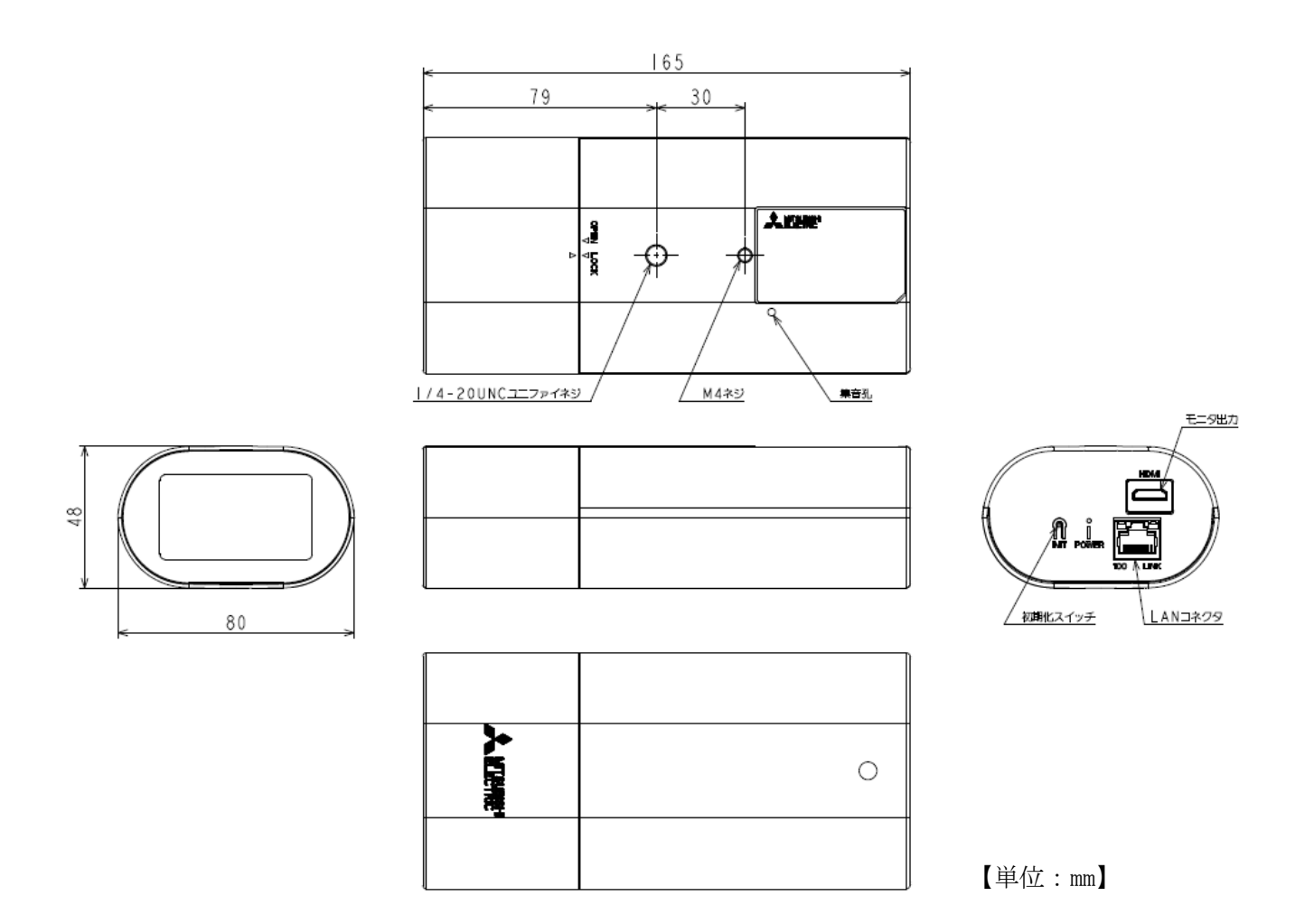

## <span id="page-44-1"></span><span id="page-44-0"></span>据付工事後の確認

<span id="page-44-4"></span>据付工事が終わりましたら、表 [17-1](#page-44-4)、表 [17-2](#page-44-5)に従ってもう一度点検してください。不具合がありまし たら、必ず直してください。(機能が発揮できないばかりか、安全性が確保できません。)

表 17-1 安全性に係わる項目

| $No$ .         | 項目                        | 判定                     |
|----------------|---------------------------|------------------------|
| $\mathbf{1}$   | 据付場所は、カメラの重量に十分耐えられるか。    | YES NO                 |
| 2              | 据付場所に合った据付ネジを使用しているか。     | N <sub>O</sub><br>YE S |
| 3              | 取付足はネジ4本で固定しているか。         | N <sub>O</sub><br>YE S |
| $\overline{4}$ | カメラの固定は十分か。               | YES NO                 |
| 5              | 衝撃、振動のある所に設置していないか。       | NO<br>YE S             |
| 6              | 直射日光のあたる所に設置していないか。       | N()<br>YE S            |
| $\mathcal{T}$  | 重いものを載せたり熱器具のそばに設置していないか。 | YES NO                 |
| 8              | ケースをはずしたり、改造したりしていないか。    | <b>YES</b><br>NO.      |
| 9              | LAN ケーブルが抜けることはないか。       | N <sub>O</sub><br>YE S |
| 10             | ケーブルを無理に曲げたり引っ張ったりしていないか。 | Y E S<br>NO.           |

### 表 17-2 性能・機能に係わる項目

<span id="page-44-5"></span>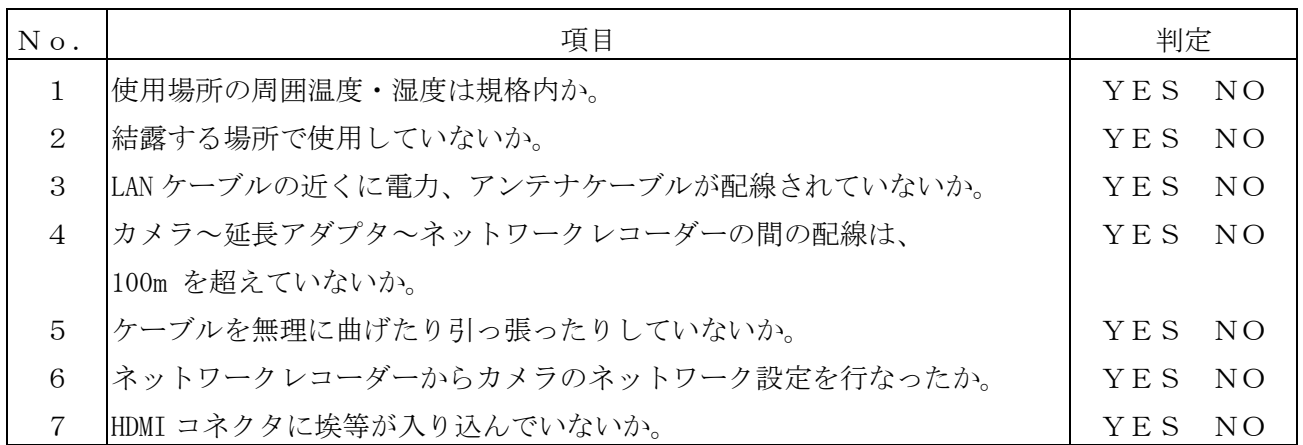

### <span id="page-44-3"></span><span id="page-44-2"></span>試運転

試運転は、お客様及び販売店の立ち会いのもとで行ってください。

## 19 保証とアフターサービス

- 1 保証書は、販売店が所定事項を記入後お渡ししますので、お受け取りの際は「保証期間」、 「販売会社」をご確認の上、大切に保管してください。
- 2 保証規定
	- (1) 保証期間内(お買い上げ日より1年間)に正常なる使用状態において万一故障した場合に は無料で修理いたします。
	- (2) 保証期間中でも次の場合には有料修理になります。
		- ① ご使用上の誤り、及び不当な修理や改造による故障及び損傷。
		- ② 火災、地震、水害、塩害、異常電圧、指定外の使用電源、およびその他天災地変など による故障及び損傷。
		- ③ 特殊環境(たとえば極度の湿気、薬品のガス、公害、塵埃など)による故障及び損傷。
		- ④ 本書のご提示がない場合。
		- ⑤ 本書の未記入、あるいは字句を書き換えられた場合。
	- (3) 本保証書は、日本国内においてのみ有効です。

(THIS WARRANTY IS VALID ONLY IN JAPAN)

3 補修用性能部品の保有期間

補修用性能部品の最低保有期間は生産終了後 7 年です。(性能部品とは製品の機能を維持するため に不可欠な部品です。)詳しくはお求めの販売店にご相談ください。